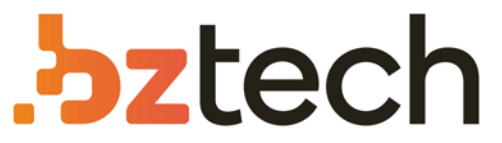

Maior portal de Automação Comercial do Brasil! Encontre o que sua empresa precisa com preços especiais, atendimento especializado, entrega rápida e pagamento facilitado.

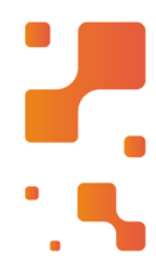

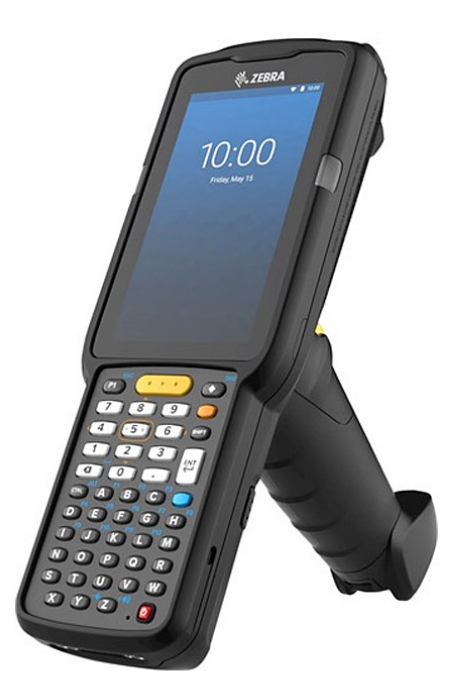

# Coletor de Dados Zebra MC3300

Quando se trata de recursos e opções, o Zebra MC3300 atende suas necessidades com design ergonômico e leve, grande tela touchscreen, uma variedade de opções de teclado, desempenho de leitura inigualável e muito mais.

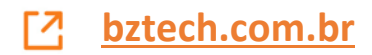

# **MC33XX Computador Móvel**

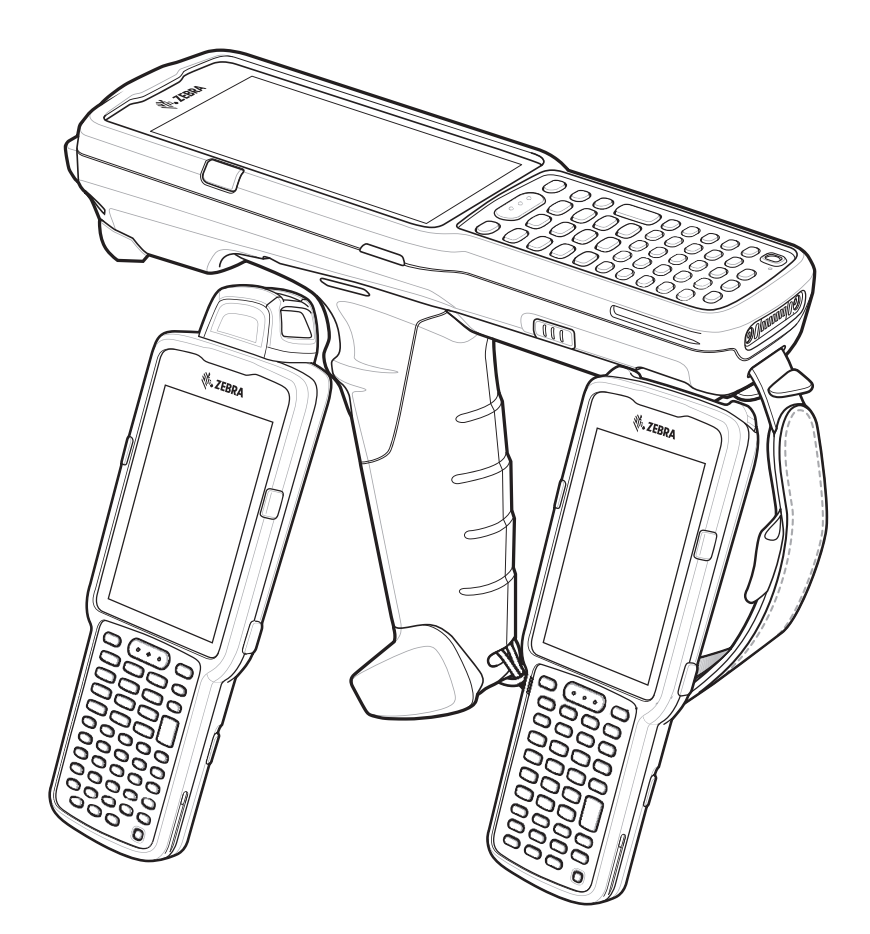

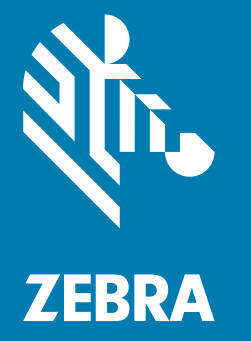

**Guia Rápido**

MN-003143-04PTBR Rev. A

## **Direitos autorais**

ZEBRA e a cabeça estilizada da Zebra são marcas comerciais da Zebra Technologies Corporation registradas em várias jurisdições por todo o mundo. Google, Android, Google Play e outras marcas são marcas comerciais da Google LLC. Todas as demais marcas comerciais são de propriedade de seus respectivos proprietários. ©2019 Zebra Technologies Corporation e/ou suas afiliadas. Todos os direitos reservados.

DIREITOS AUTORAIS E MARCAS REGISTRADAS: para obter todas as informações sobre os direitos autorais e sobre as marcas registradas, acesse www.zebra.com/copyright.

GARANTIA: para obter todas as informações sobre a garantia, acesse www.zebra.com/warranty.

ACORDO DE LICENÇA DO USUÁRIO FINAL: para obter todas as informações sobre EULA, acesse www.zebra.com/eula.

## **Termos de Uso**

#### **Informações Proprietárias**

Este manual contém informações proprietárias da Zebra Technologies Corporation e de suas subsidiárias ("Zebra Technologies"). Seu uso destina-se apenas para informações e para uso pelas partes que operam o equipamento descrito neste documento e fazem sua manutenção. Tais informações proprietárias não podem ser utilizadas, reproduzidas ou divulgadas a quaisquer outras partes para qualquer outra finalidade sem a autorização expressa por escrito da Zebra Technologies.

## **Melhorias de Produtos**

A melhoria contínua de produtos é uma política da Zebra Technologies. Todas as especificações e designs estão sujeitos a alterações sem aviso prévio.

### **Isenção de Responsabilidade**

A Zebra Technologies toma medidas para assegurar que suas especificações e manuais de engenharia publicados estejam corretos; no entanto, erros acontecem. A Zebra Technologies reserva-se o direito de corrigir quaisquer erros e se isenta de responsabilidade decorrentes deles.

### **Limitação de Responsabilidade**

Em nenhuma circunstância, a Zebra Technologies, ou qualquer outra pessoa envolvida na criação, produção ou entrega deste produto (incluindo hardware e software), poderá ser responsabilizada por quaisquer danos (incluindo, sem limitação, danos consequenciais, perda de lucros comerciais, interrupção de negócios ou perda de informações comerciais) resultantes do uso de, decorrente do uso ou incapacidade de utilizar este produto, mesmo se a Zebra Technologies tiver sido avisada sobre a possibilidade da ocorrência de tais danos. Determinadas jurisdições não permitem a exclusão ou a limitação de danos incidentais ou consequenciais; portanto, as exclusões ou limitações acima podem não ser aplicáveis a você.

# **Garantia**

Para ler a declaração completa da garantia de produtos de hardware da Zebra, acesse: www.zebra.com/warranty.

# **Informações sobre Assistência Técnica**

Antes de usar a unidade, configure-a para que opere na rede de suas instalações e execute seus aplicativos.

Em caso de problemas ao usar seu equipamento, entre em contato com o Suporte Técnico ou de Sistemas de seu estabelecimento. Se houver um problema com o equipamento, eles entrarão em contato com o Suporte ao Cliente Global da Zebra pelo endereço www.zebra.com/support.

Para obter a última versão deste guia, acesse: www.zebra.com/support.

# **Fornecer Feedback da Documentação**

Se você tiver comentários, perguntas ou sugestões sobre este guia, envie um e-mail para EVM-Techdocs@zebra.com.

# **Configurações**

MC33XX, quando usado neste guia, refere-se a todas as configurações, exceto onde indicado. MC33XX-G refere-se à configuração do acionador. MC33XX-R refere-se à configuração do giro. MC33XX-S refere-se à configuração em linha reta.

# **Recursos do MC33XX-G**

**Figura 1** Visão Frontal MC33XX-G

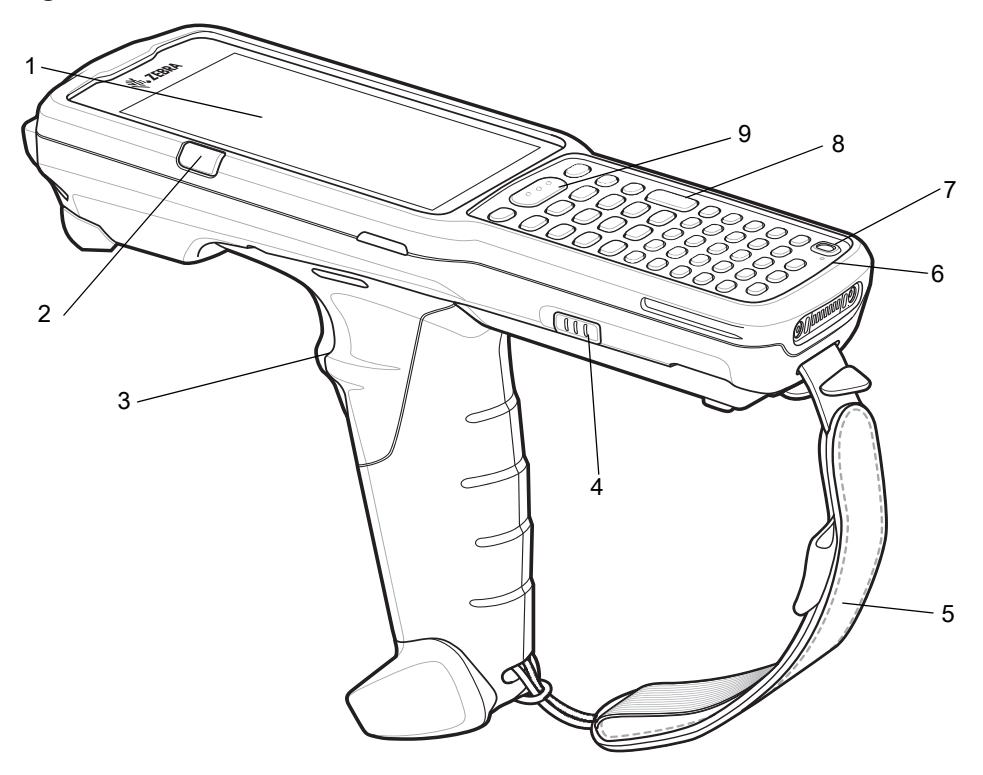

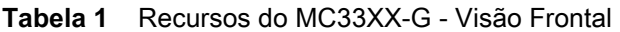

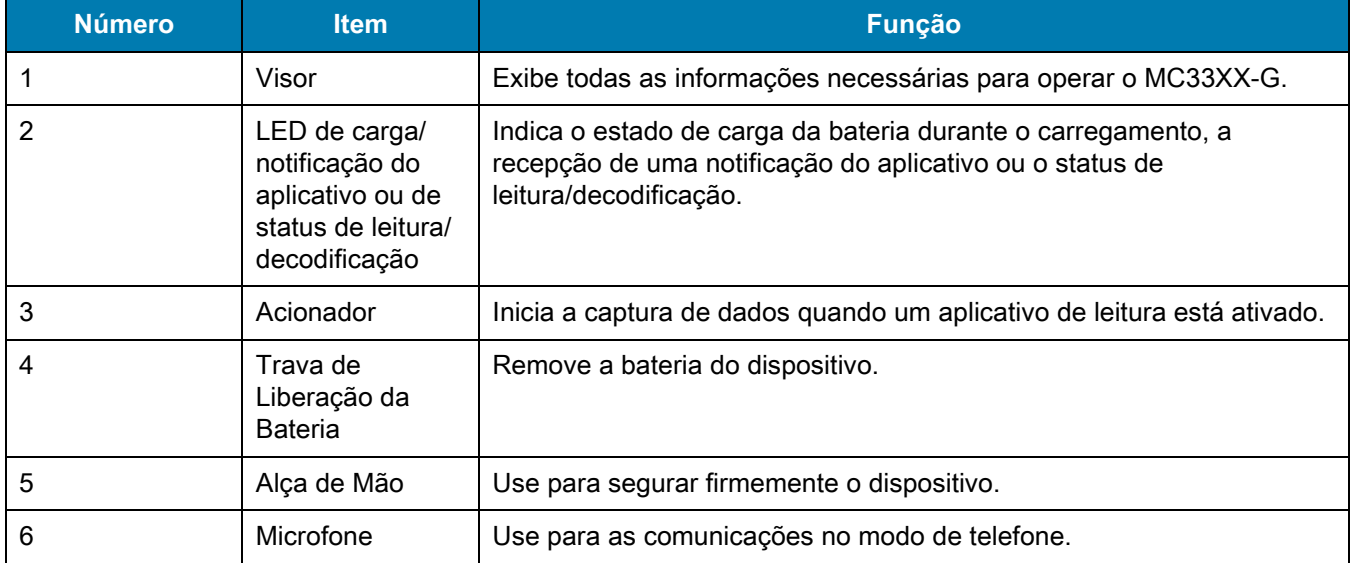

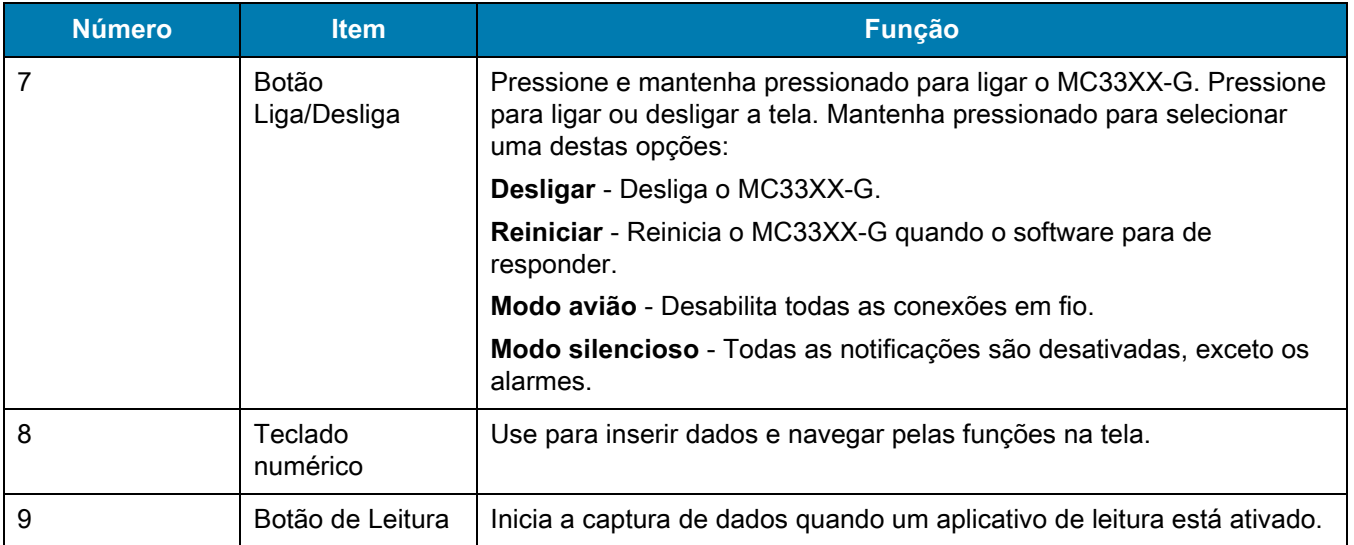

#### **Tabela 1** Recursos do MC33XX-G - Visão Frontal (Continuação)

**Figura 2** Visão Traseira do MC33XX-G

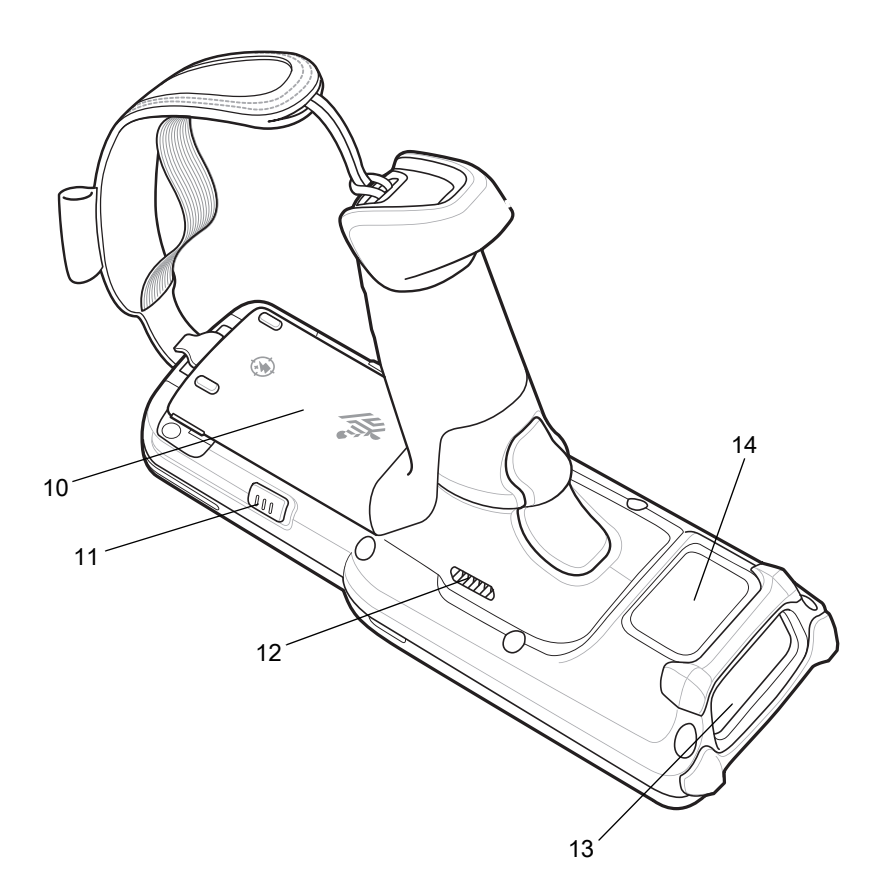

#### **Tabela 2** Recursos do MC33XX-G - Visão Traseira

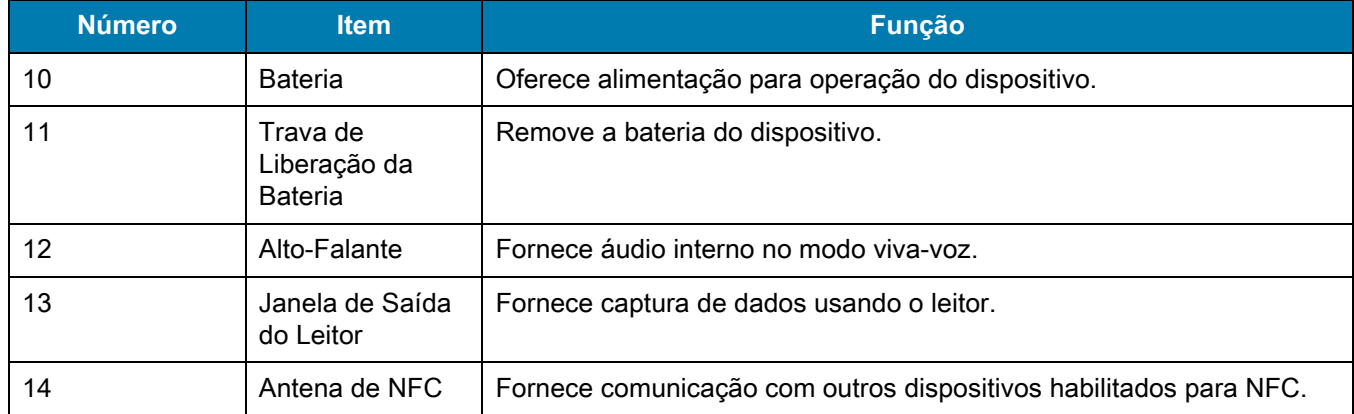

# **Recursos do MC33XX-R**

**Figura 3** Visão Frontal MC33XX-R

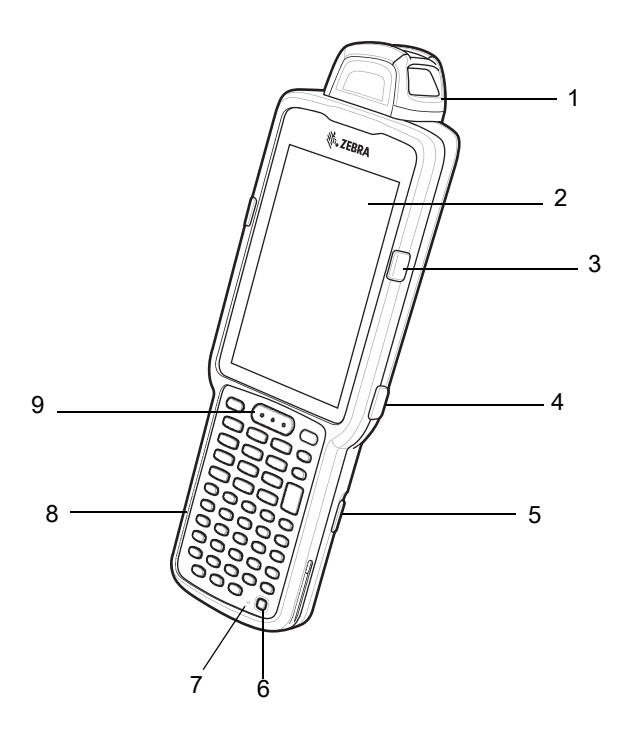

**Tabela 3** Recursos do MC33XX-R - Visão Frontal

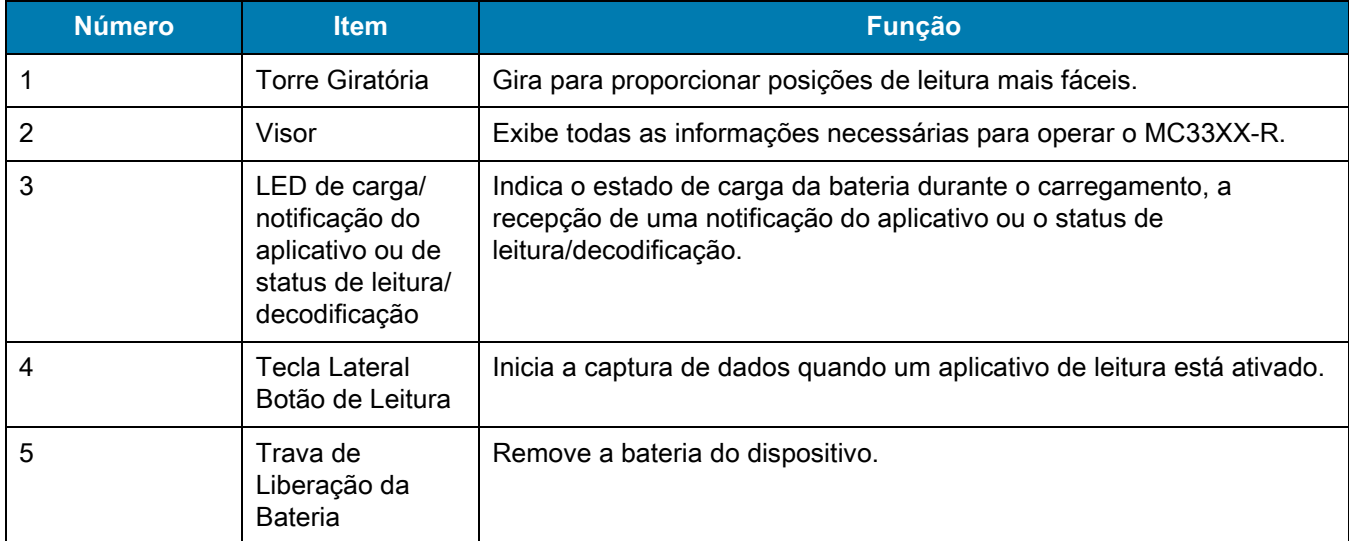

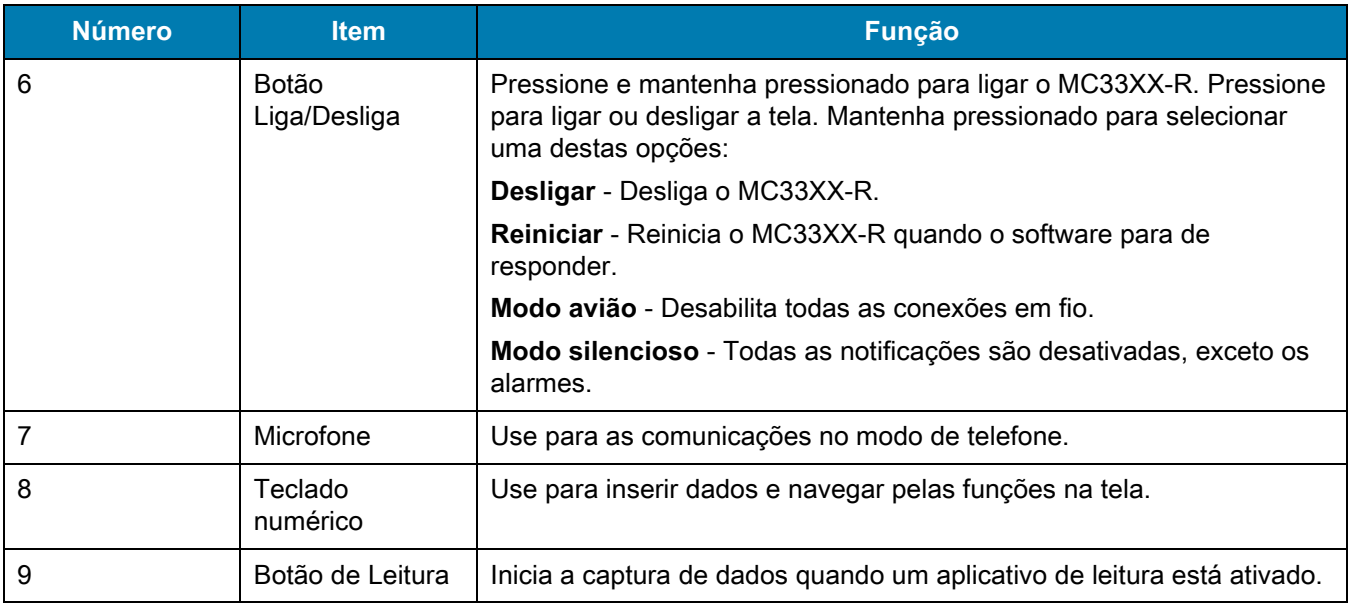

#### **Tabela 3** Recursos do MC33XX-R - Visão Frontal (Continuação)

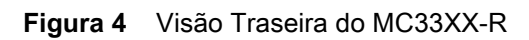

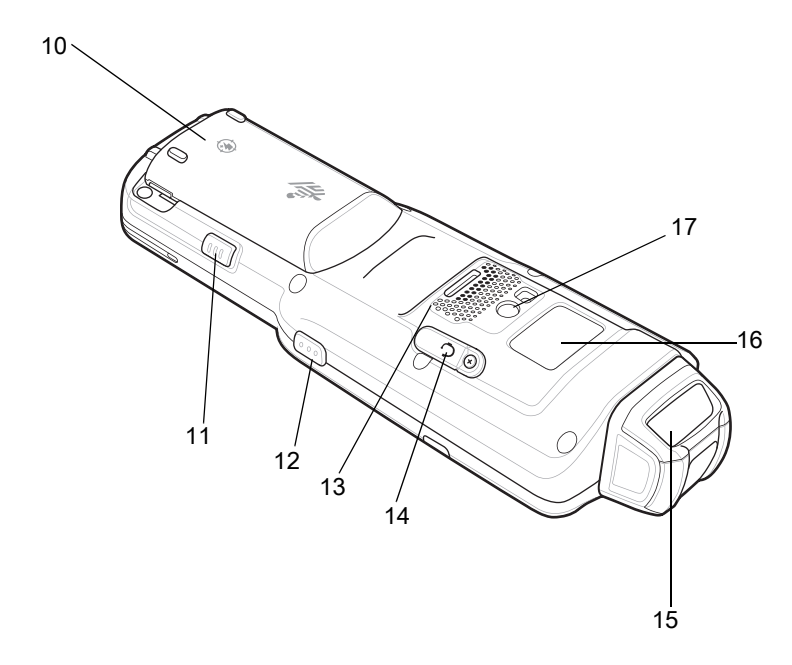

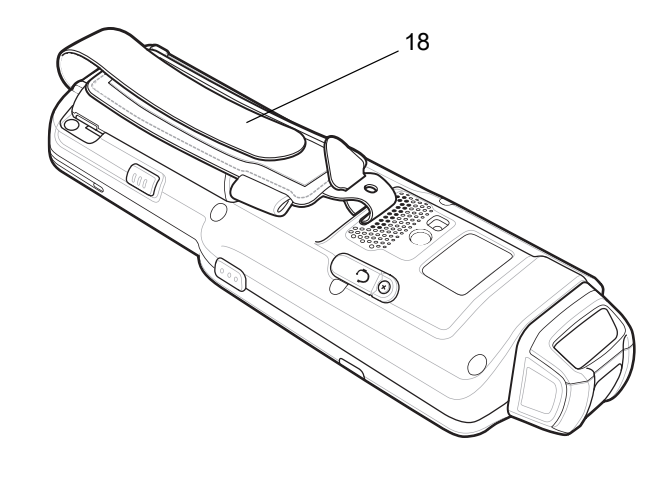

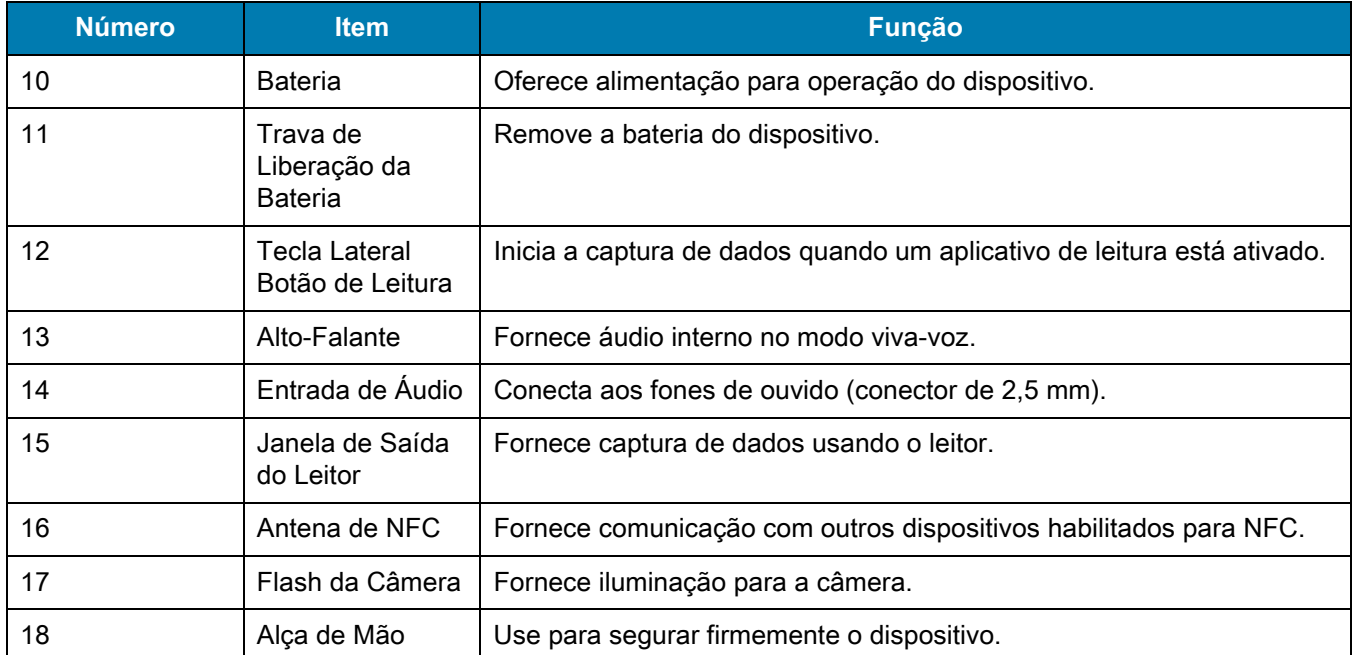

#### **Tabela 4** Recursos do MC33XX-R - Visão Traseira

#### **Torre Giratória de Leitura**

O MC33XX-R apresenta uma Torre Giratória com três posições de parada. Este recurso oferece maior flexibilidade de leitura.

**ATENÇÃO** Não tente girar a torre além das posições de parada laterais. Podem ocorrer danos ao dispositivo.

**Figura 5** Torre Giratória do MC33XX-R

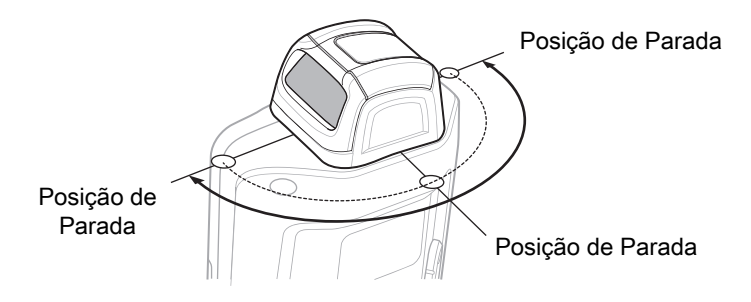

# **Recursos do MC33XX-S**

**Figura 6** Visão Frontal MC33XX-S

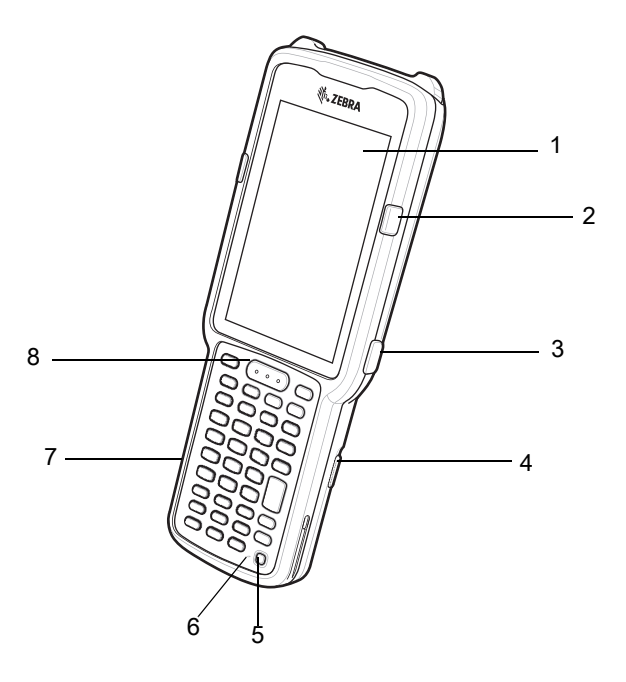

**Tabela 5** Recursos do MC33XX-S - Visão Frontal

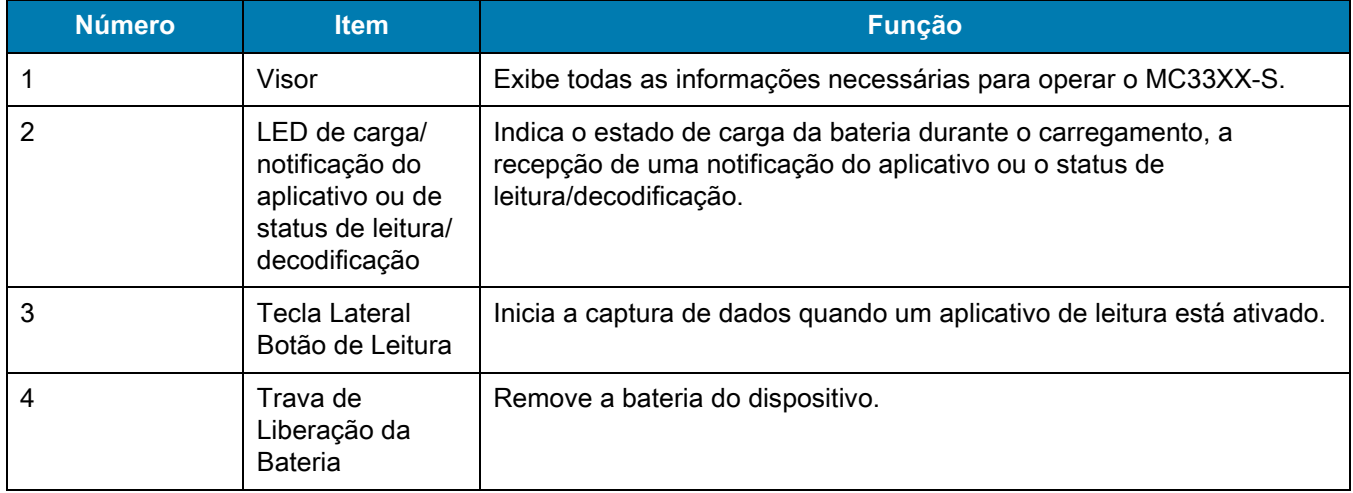

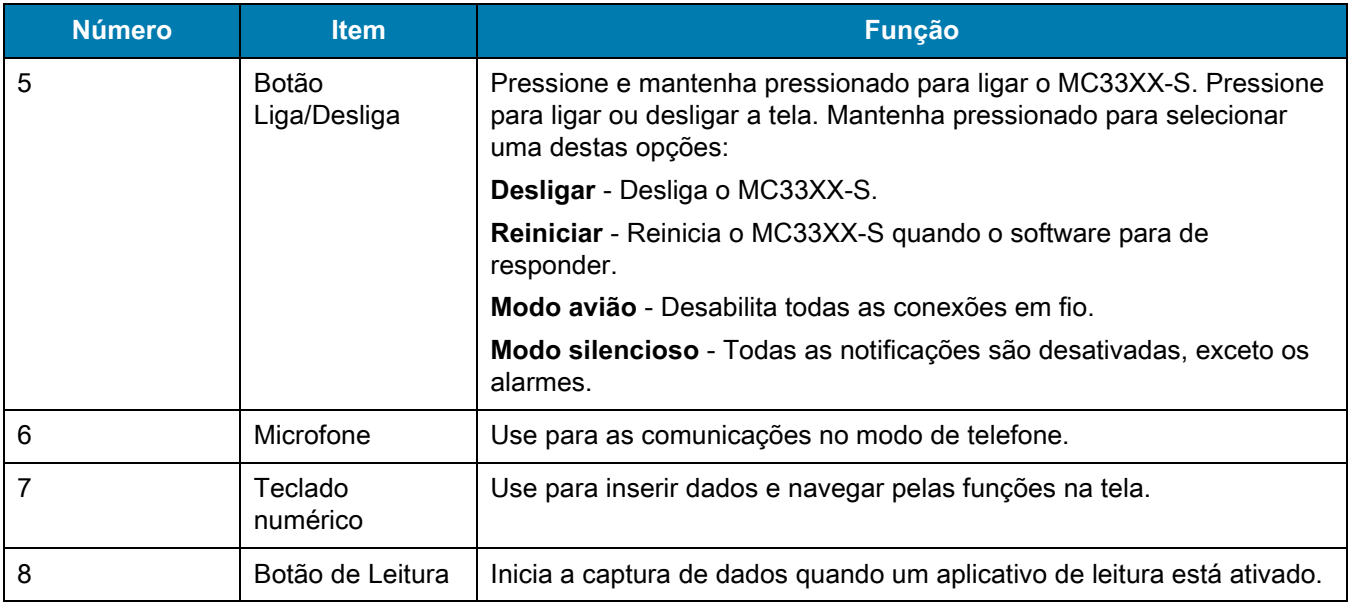

#### **Tabela 5** Recursos do MC33XX-S - Visão Frontal (Continuação)

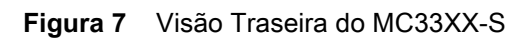

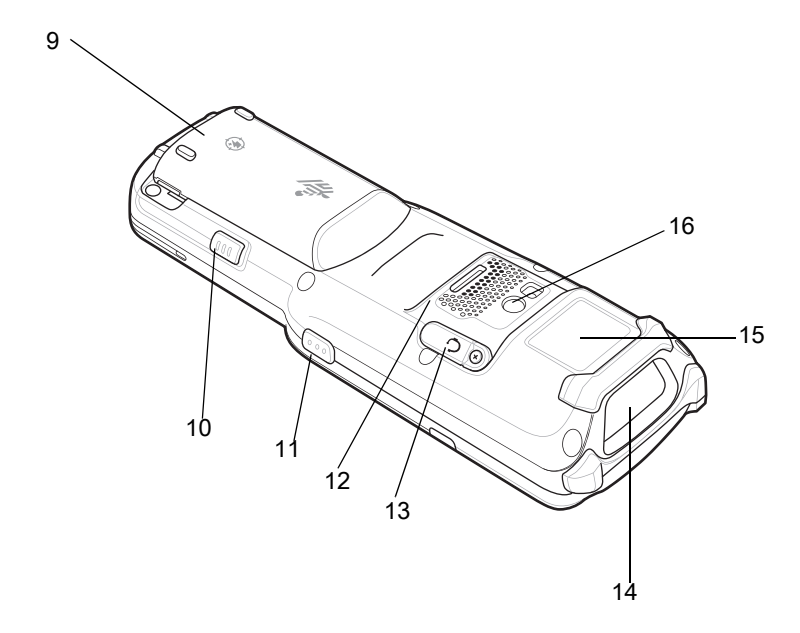

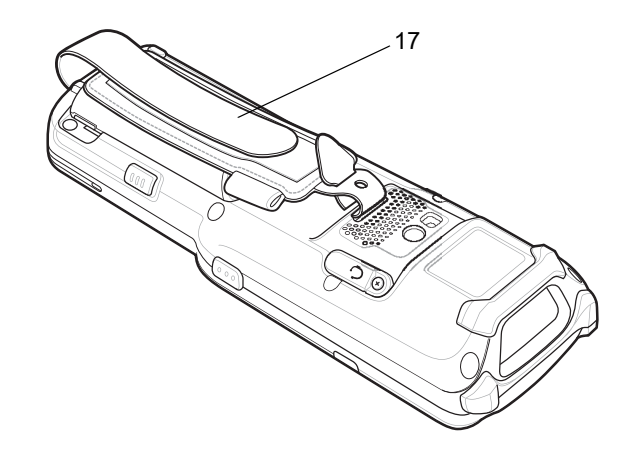

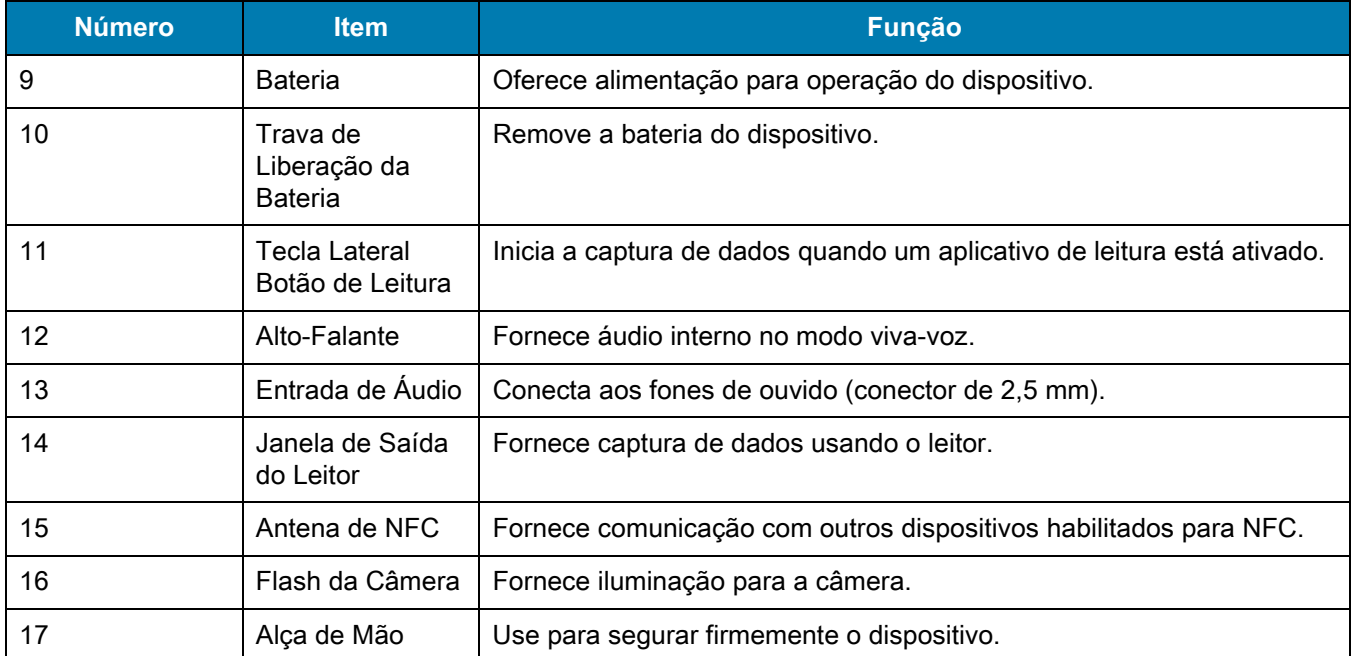

#### **Tabela 6** Recursos do MC33XX-S - Visão Traseira

# **Configurar**

Para começar a usar o MC33XX pela primeira vez:

- **•** Instale um cartão microSD (opcional)
- **•** Instale a bateria
- **•** Carregue o MC33XX
- **•** Ligue o MC33XX

## **Instalar um Cartão microSD**

O compartimento do cartão microSD fornece um armazenamento secundário não volátil. O compartimento é localizado sob o conjunto de baterias. Consulte a documentação fornecida com o cartão para obter mais informações e siga as recomendações de uso do fabricante.

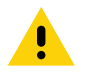

**ATENÇÃO** Siga as precauções adequadas de ESD (Electrostatic Discharge, descarga eletroestática) para evitar danificar o cartão microSD. As precauções adequadas de ESD incluem, sem limitação, trabalhar em uma esteira de ESD e assegurar que o operador esteja devidamente aterrado.

**1.** Usando uma moeda ou o dedo, remova a tampa do cartão microSD.

**Figura 8** Remova a Tampa do Cartão microSD

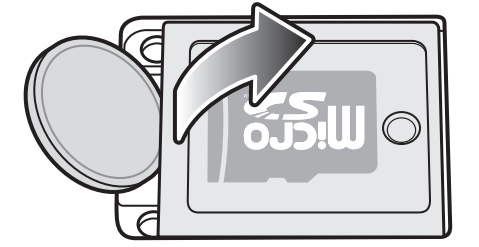

**2.** Deslize o suporte do cartão microSD para a posição Abrir.

**Figura 9** Desbloquear o Suporte do Cartão microSD

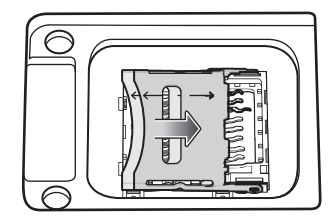

**3.** Levante o suporte do cartão microSD.

**Figura 10** Levantar o Suporte do Cartão microSD

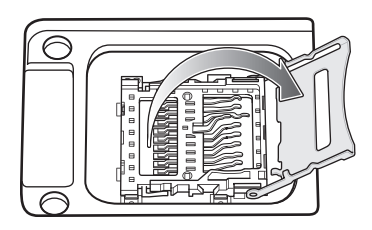

**4.** Insira o cartão microSD na área de contato com os contatos voltados para baixo.

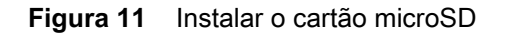

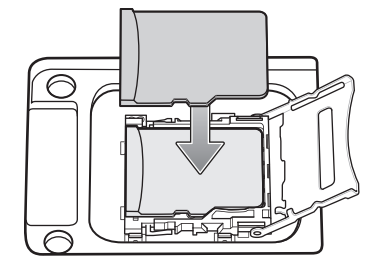

**5.** Feche o suporte do cartão microSD e deslize-o para a posição Travada.

**Figura 12** Travar o Suporte do Cartão microSD

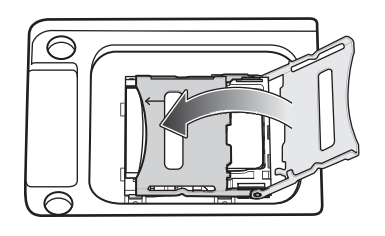

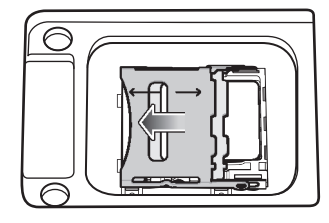

**6.** Substitua a tampa do cartão microSD e certifique-se de que ela esteja instalada corretamente.

**Figura 13** Substituir a Tampa

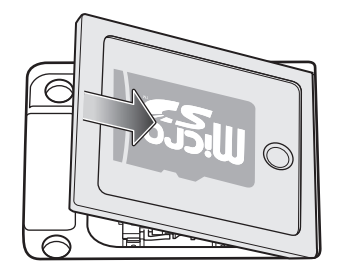

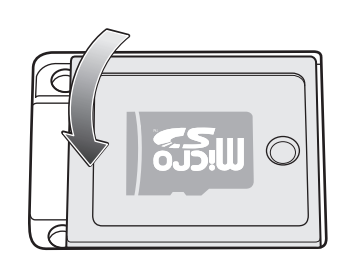

#### **Instalar a Bateria do MC33XX-G**

O MC33XX-G é compatível com as seguintes baterias:

- **•** Bateria estendida MC33XX 5200 mAh PowerPrecision+.
- **•** Bateria estendida MC32N0 5200 mAh PowerPrecision.

Para instalar a bateria:

- **1.** Solte a alça de mão, se necessário.
- **2.** Alinhe a bateria no compartimento.

#### **Figura 14** Inserir a Bateria

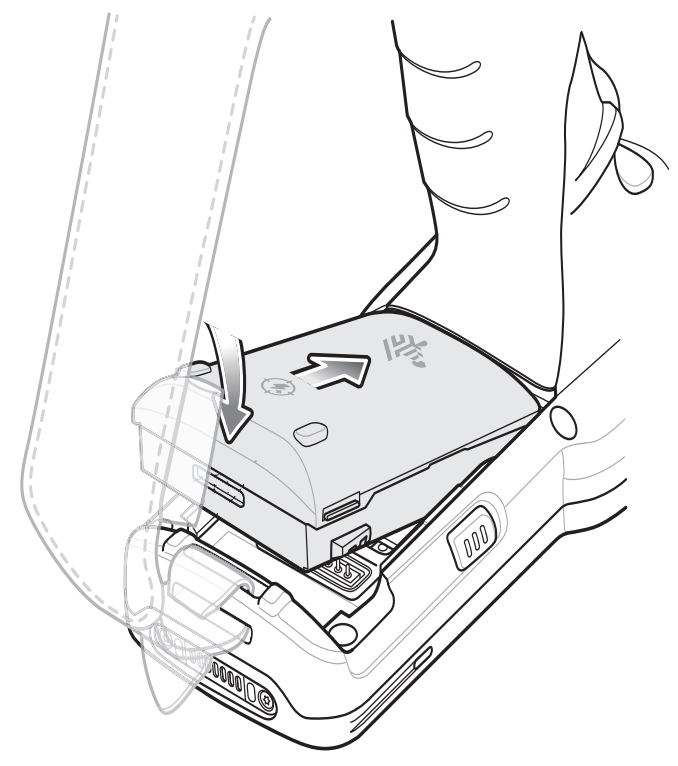

- **3.** Gire a parte inferior da bateria no compartimento.
- **4.** Pressione a bateria para baixo com firmeza. Certifique-se de que ambos os botões de liberação da bateria nas laterais do MC33XX-G voltem para a posição inicial.

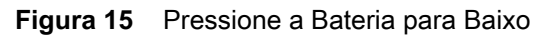

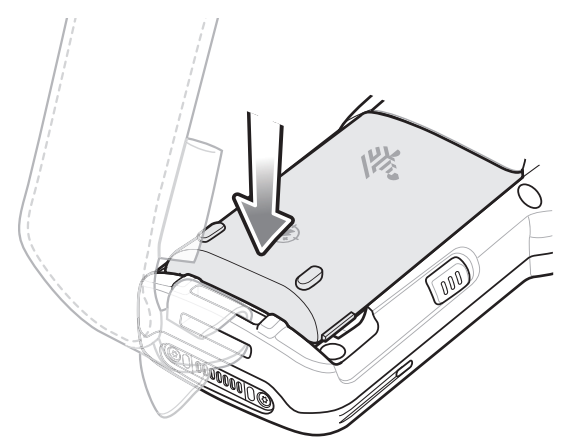

- **5.** Aperte a alça de mão, se necessário.
- **6.** Pressione o botão Liga/Desliga para ligar o dispositivo.

#### **Instalar a Bateria do MC33XX-R/S**

O MC33XX-R/S é compatível com as seguintes baterias:

- **•** Bateria padrão MC33XX 2740 mAh PowerPrecision+.
- **•** Bateria estendida MC33XX 5200 mAh PowerPrecision+.
- **•** Bateria padrão MC32N0 2740 mAh PowerPrecision.
- **•** Bateria estendida MC32N0 5200 mAh PowerPrecision.

Para instalar a bateria:

- **1.** Solte a alça de mão, se necessário.
- **2.** Alinhe a bateria no compartimento.

#### **Figura 16** Inserir a Bateria

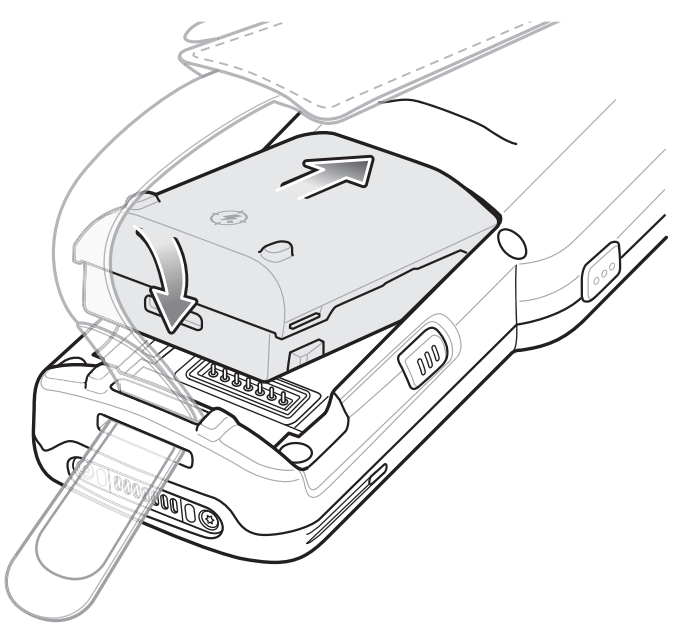

- **3.** Gire a parte inferior da bateria no compartimento.
- **4.** Pressione a bateria para baixo com firmeza. Certifique-se de que ambos os botões de liberação da bateria nas laterais do MC33XX-R/S voltem para a posição inicial.

#### **Figura 17** Pressione a Bateria para Baixo

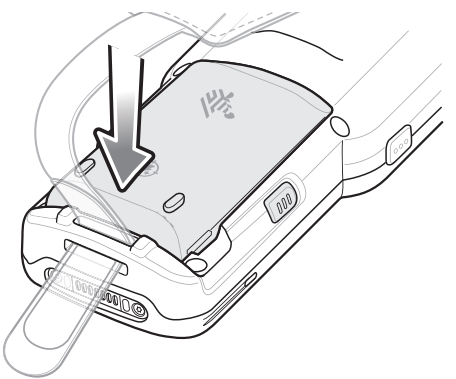

- **5.** Aperte a alça de mão, se necessário.
- **6.** Pressione o botão Liga/Desliga para ligar o dispositivo.

### **Substituir a bateria no MC33XX-G**

**1.** Empurre os dois botões de Liberação de Bateria.

A bateria será liberada levemente. Com o modo de Troca a Quente, quando o usuário remove a bateria, o visor é desligado e o dispositivo entra em um estado de baixo consumo de energia. O MC33XX-G retém os dados RAM por aproximadamente cinco minutos. Substitua a bateria em até cinco minutos para preservar a persistência da memória.

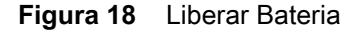

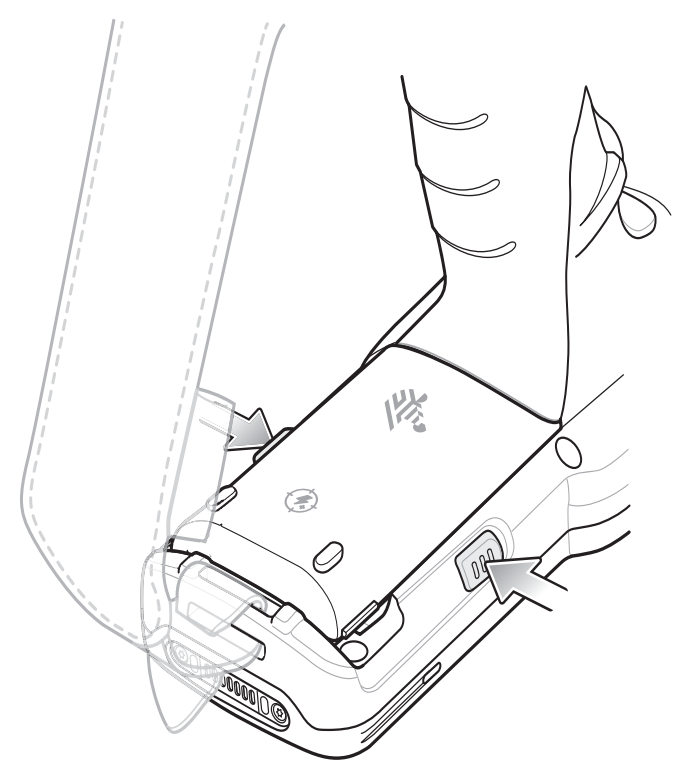

**2.** Remova a bateria do compartimento.

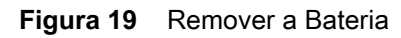

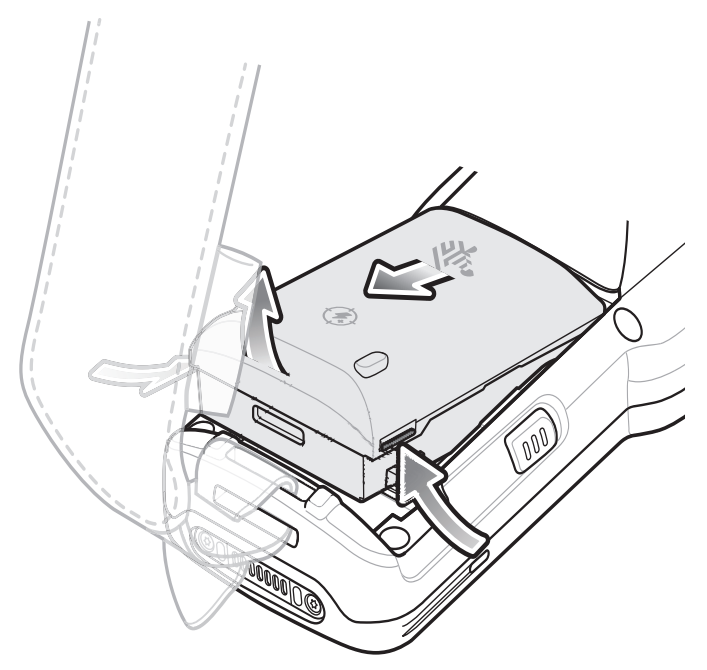

**3.** Alinhe a bateria no compartimento.

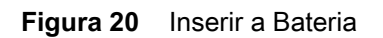

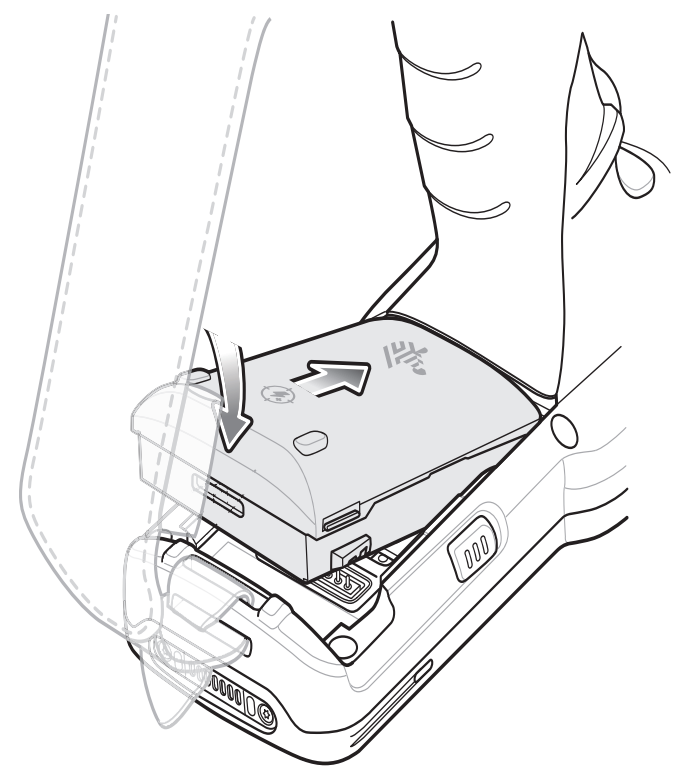

**4.** Gire a parte inferior da bateria no compartimento.

**5.** Pressione a bateria para baixo com firmeza. Certifique-se de que ambos os botões de liberação da bateria nas laterais do MC33XX-G voltem para a posição inicial.

**Figura 21** Pressionar a Bateria para Baixo

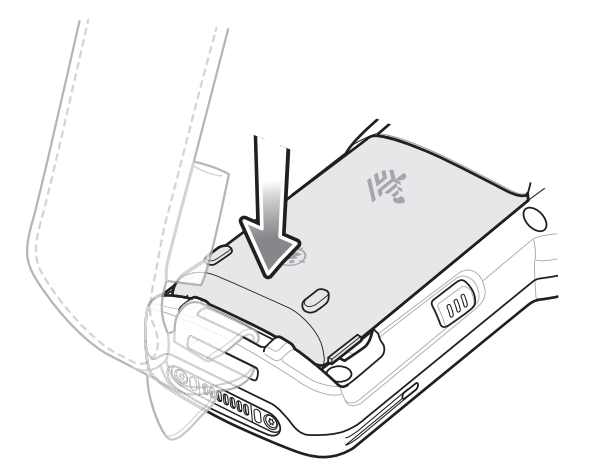

**6.** Pressione o botão Liga/Desliga para ligar o dispositivo.

## **Substituir a bateria no MC33XX-R/S**

**1.** Empurre os dois botões de Liberação de Bateria.

A bateria será liberada levemente. Com o modo de Troca a Quente, quando o usuário remove a bateria, o visor é desligado e o dispositivo entra em um estado de baixo consumo de energia. O MC33XX-R/S retém os dados RAM por aproximadamente cinco minutos. Substitua a bateria em até cinco minutos para preservar a persistência da memória.

#### **Figura 22** Liberar Bateria

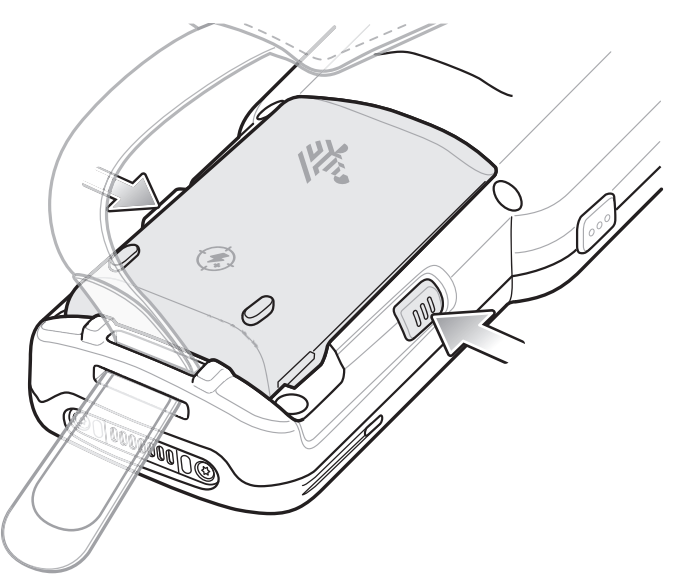

**2.** Remova a bateria do compartimento.

#### **Figura 23** Remover a Bateria

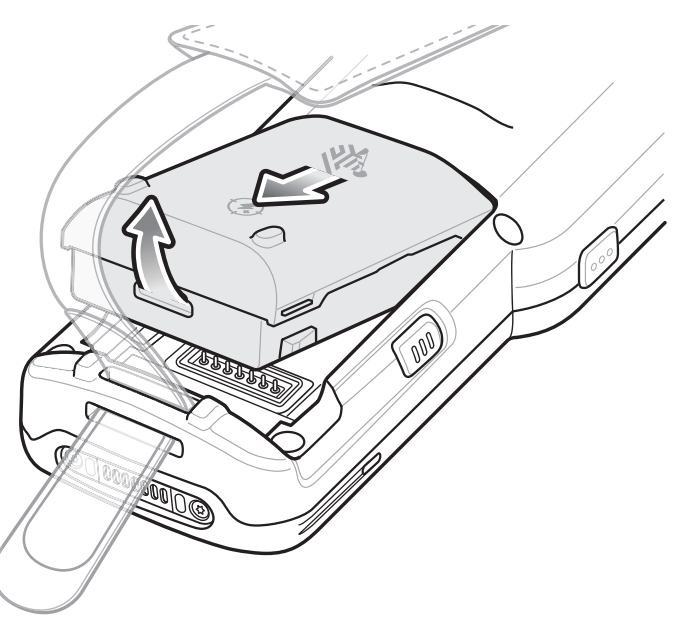

**3.** Alinhe a bateria no compartimento.

#### **Figura 24** Inserir a Bateria

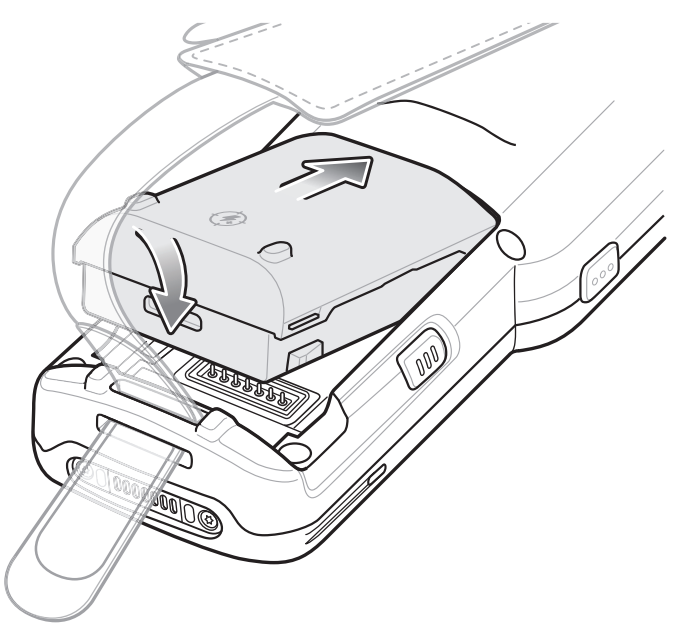

- **4.** Gire a parte inferior da bateria no compartimento.
- **5.** Pressione a bateria para baixo com firmeza. Certifique-se de que ambos os botões de liberação da bateria nas laterais do MC33XX-R/S voltem para a posição inicial.

**Figura 25** Pressionar a Bateria para Baixo

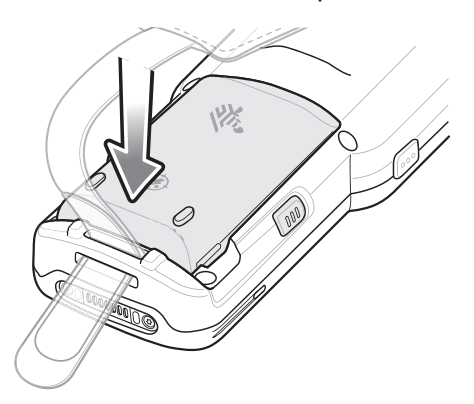

**6.** Pressione o botão Liga/Desliga para ligar o dispositivo.

# **Compatibilidade**

A tabela abaixo exibe a compatibilidade entre os computadores móveis e acessórios MC33XX e MC32N0.

#### **Tabela 7** Compatibilidades

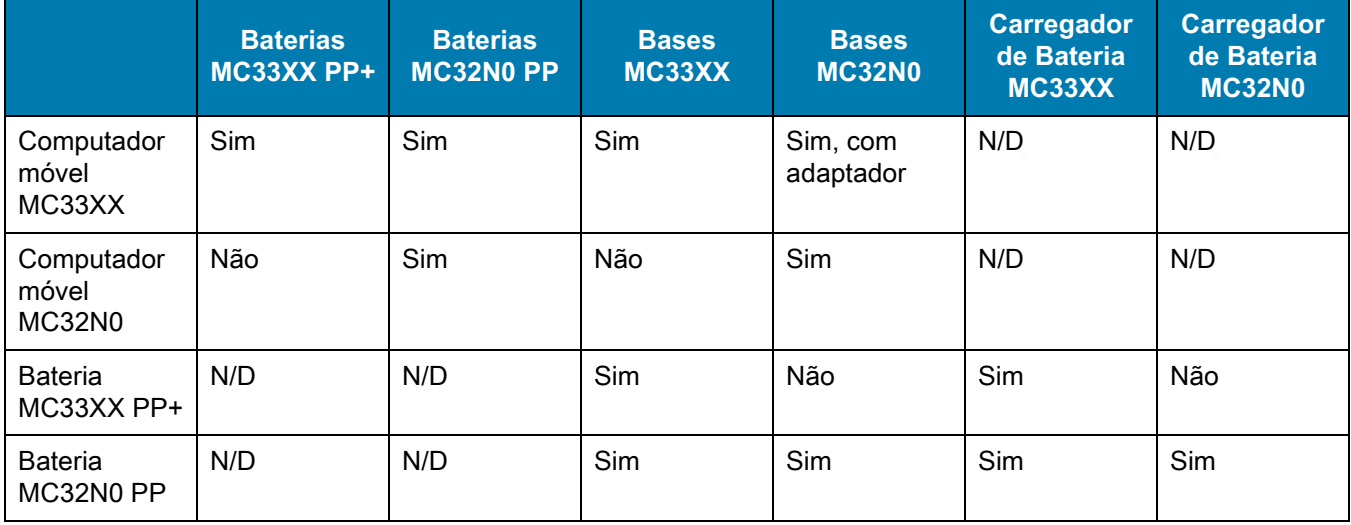

- **•** Os computadores móveis MC33XX são compatíveis com todas as baterias (MC33XX PowerPrecision+ e MC32N0 PowerPrecision).
- **•** Os computadores móveis MC33XX são compatíveis com todas as bases.

Um adaptador adicional é necessário para usar qualquer compartimento de base MC32N0, que fornece somente carga, nenhum recurso de comunicação.

- **•** Os compartimentos do carregador de bateria MC33XX são compatíveis com todas as baterias (MC33XX PowerPrecision+ e MC32N0 PowerPrecision).
- **•** Os computadores móveis MC32N0 não são compatíveis com bases MC33XX.

### **Comparação entre Baterias**

A tabela abaixo exibe uma comparação das baterias MC33XX com as baterias MC32N0.

#### **Tabela 8** Comparação entre Baterias

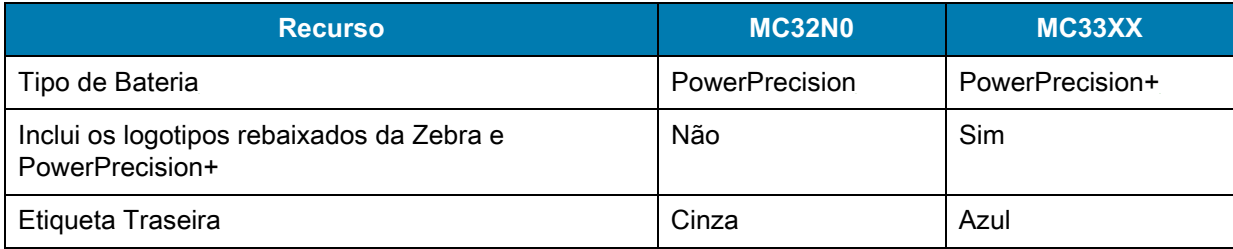

#### **Compatibilidade entre Baterias**

- **•** As baterias MC33XX PowerPrecision+ são compatíveis com todos os computadores móveis e acessórios MC33XX.
- **•** As baterias MC33XX PowerPrecision+ não são compatíveis com os computadores móveis e acessórios MC32N0.
- **•** As baterias MC32N0 PowerPrecision são compatíveis com todos os computadores móveis e acessórios MC32N0.
- **•** As baterias MC32N0 PowerPrecision são compatíveis com todos os computadores móveis e acessórios MC33XX.
- **•** O MC33XX-G é compatível com as baterias estendidas MC33XX de 5200 mAh PowerPrecision+ e com as baterias estendidas MC32N0 de 5200 mAh PowerPrecision.
- **•** O MC33XX-R/S é compatível com as baterias estendidas MC33XX 2740 mAh PowerPrecision+, com as baterias estendidas MC33XX de 5200 mAh PowerPrecision+, com as baterias padrão MC32N0, 2740 mAh PowerPrecision e com as baterias estendidas MC32N0 de 5200 mAh PowerPrecision.

# **Carregar o MC33XX**

Use um dos acessórios a seguir para carregar o MC33XX e/ou a bateria sobressalente.

#### **Tabela 9** Carregamento e Comunicação

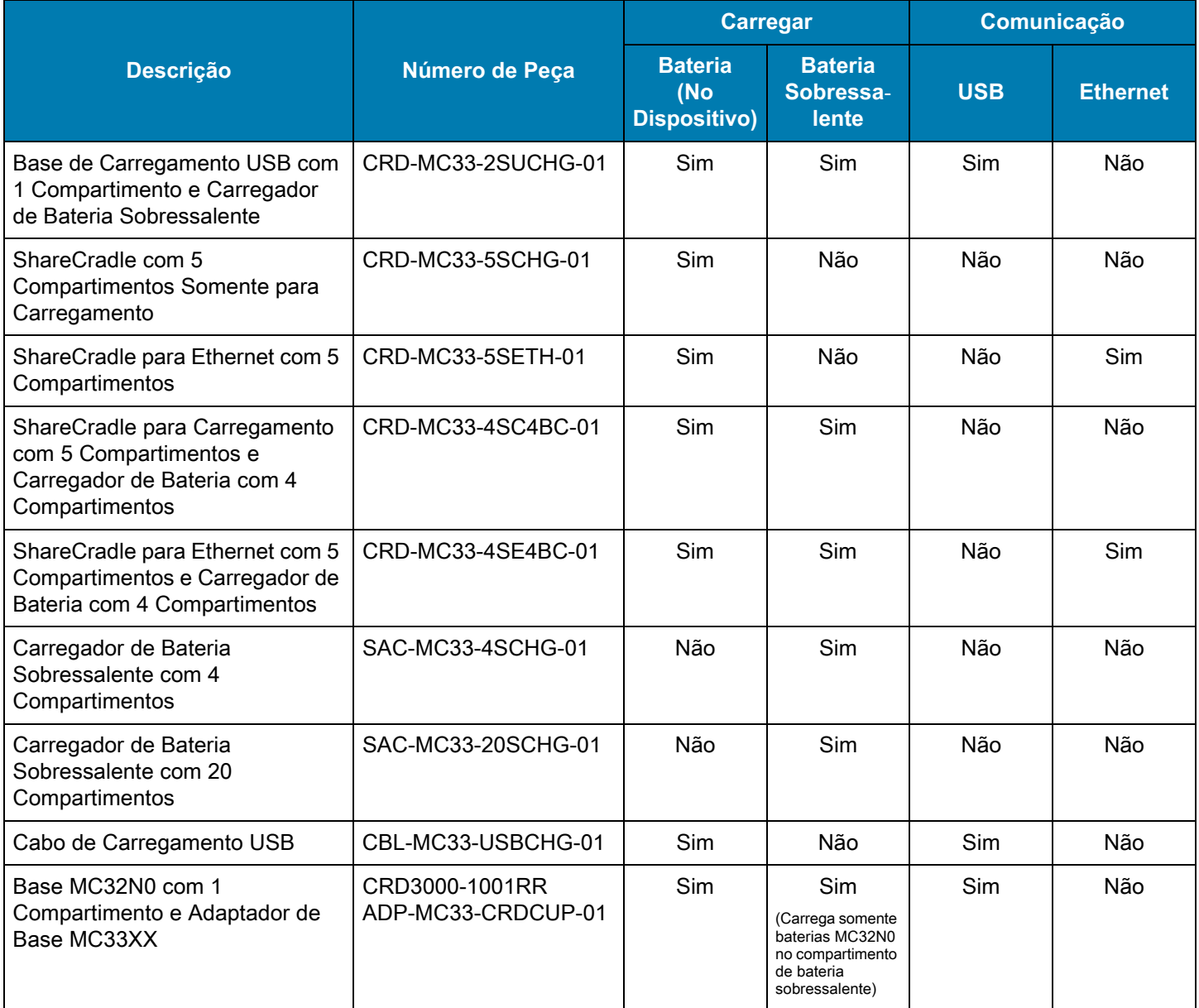

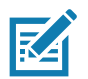

**NOTA** Siga as diretrizes de segurança para baterias descritas no Guia do Usuário do MC33XX.

- **1.** Para carregar a bateria principal, conecte o acessório de carregamento à fonte de alimentação adequada.
- **2.** Insira o MC33XX em uma base ou conecte-o a um cabo. O MC33XX é ligado e inicia o carregamento. O LED de Carregamento/Notificação permanece âmbar durante o carregamento e fica verde sólido quando a bateria está totalmente carregada.

### **Temperatura de Carregamento**

Carregue as baterias em temperaturas de 0 °C a 40 °C (32 °F a 104 °F). O dispositivo ou a base sempre carregam a bateria de modo seguro e inteligente. Em temperaturas elevadas (por exemplo, aproximadamente +37 °C (+98 °F)), o dispositivo ou a base podem habilitar e desabilitar alternadamente o carregamento por períodos pequenos de tempo para manter a bateria a uma temperatura aceitável. O dispositivo e a base indicam quando o carregamento foi desativado devido a temperaturas anormais através do seu LED.

## **Carregar a Bateria Sobressalente**

- **1.** Insira uma bateria sobressalente no compartimento de carregamento de bateria sobressalente.
- **2.** Verifique se a bateria foi instalada corretamente.

O LED de Carregamento da Bateria Sobressalente pisca indicando o carregamento. Consulte a [Tabela 10](#page-26-0) para ver os indicadores de carregamento.

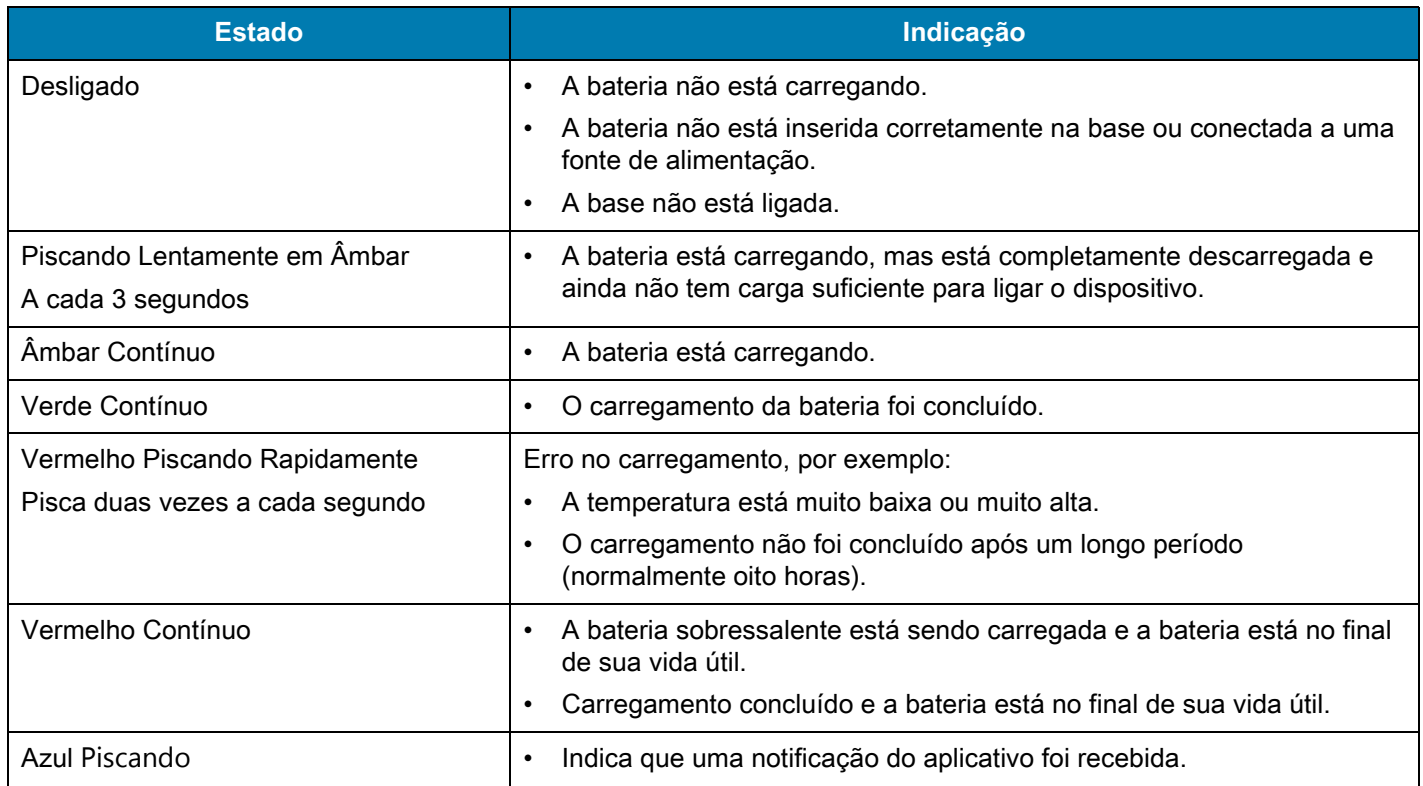

#### <span id="page-26-0"></span>**Tabela 10** Indicadores LED de carregamento/notificação

## **Base de Carregamento USB com 1 Compartimento**

A Base de Carregamento USB com 1 Compartimento:

- **•** Fornece energia de 9 VCC para carregar o computador móvel e a bateria.
- **•** Oferece alimentação de 4,2 VCC para carregar a bateria sobressalente.
- **•** Fornece uma porta USB para comunicação de dados entre o computador móvel e um computador host ou outros dispositivos USB (por exemplo, uma impressora).
- **•** Sincroniza informações entre o computador móvel e um computador host. Com software personalizado ou de terceiros, também é possível sincronizar o computador móvel com bancos de dados corporativos.
- **•** Compatível com as seguintes baterias:
	- **•** Bateria padrão MC33XX 2740 mAh PowerPrecision+.
	- **•** Bateria estendida MC33XX 5200 mAh PowerPrecision+.
	- **•** Bateria padrão MC32N0 2740 mAh PowerPrecision.
	- **•** Bateria estendida MC32N0 5200 mAh PowerPrecision.

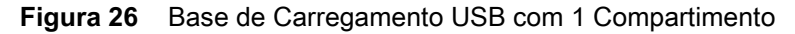

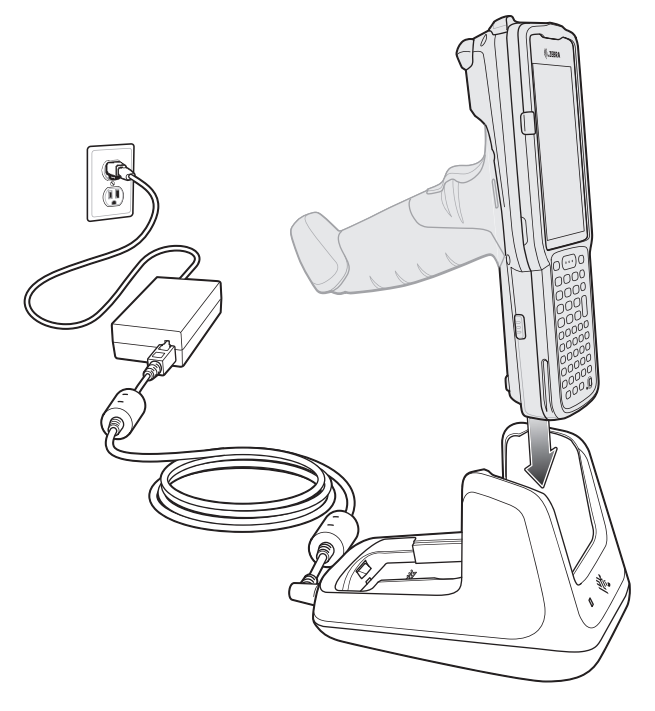

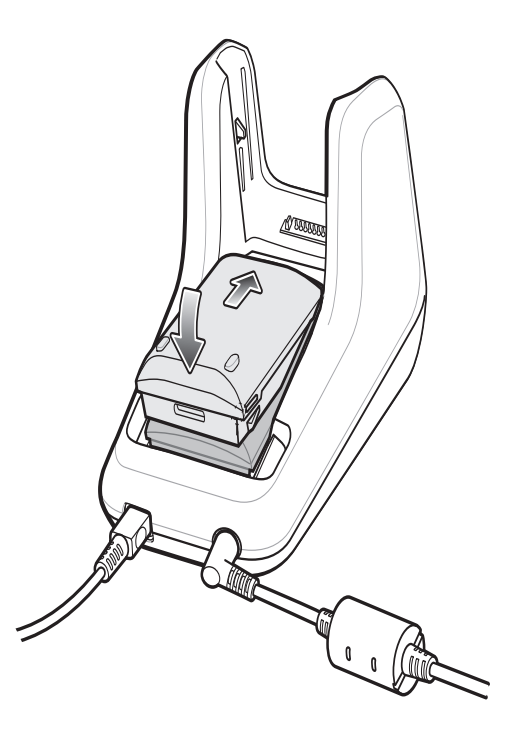

### **ShareCradle com 5 Compartimentos Somente para Carregamento**

ShareCradle com 5 Compartimentos Somente para Carregamento:

- **•** Fornece energia de 9 VCC para operar o computador móvel e carregar a bateria.
- **•** Carrega simultaneamente até cinco computadores móveis.
- **•** Compatível com dispositivos usando as seguintes baterias:
	- **•** Bateria padrão MC33XX 2740 mAh PowerPrecision+.
	- **•** Bateria estendida MC33XX 5200 mAh PowerPrecision+.
	- **•** Bateria padrão MC32N0 2740 mAh PowerPrecision.
	- **•** Bateria estendida MC32N0 5200 mAh PowerPrecision.

**Figura 27** ShareCradle com 5 Compartimentos Somente para Carregamento

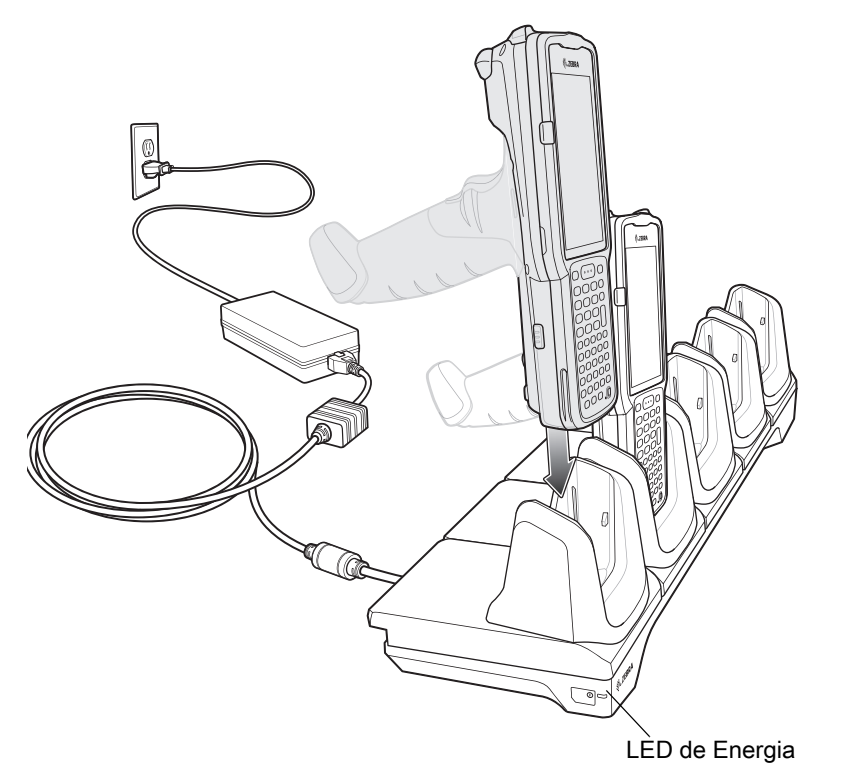

## **ShareCradle para Ethernet com 5 Compartimentos**

O ShareCradle para Ethernet com 5 Compartimentos:

- **•** Fornece energia de 9 VCC para operar o computador móvel e carregar a bateria.
- **•** Carrega simultaneamente até cinco computadores móveis.
- **•** Compatível com dispositivos usando as seguintes baterias:
	- **•** Bateria padrão MC33XX 2740 mAh PowerPrecision+.
	- **•** Bateria estendida MC33XX 5200 mAh PowerPrecision+.
	- **•** Bateria padrão MC32N0 2740 mAh PowerPrecision.
	- **•** Bateria estendida MC32N0 5200 mAh PowerPrecision.

**Figura 28** ShareCradle para Ethernet com 5 Compartimentos

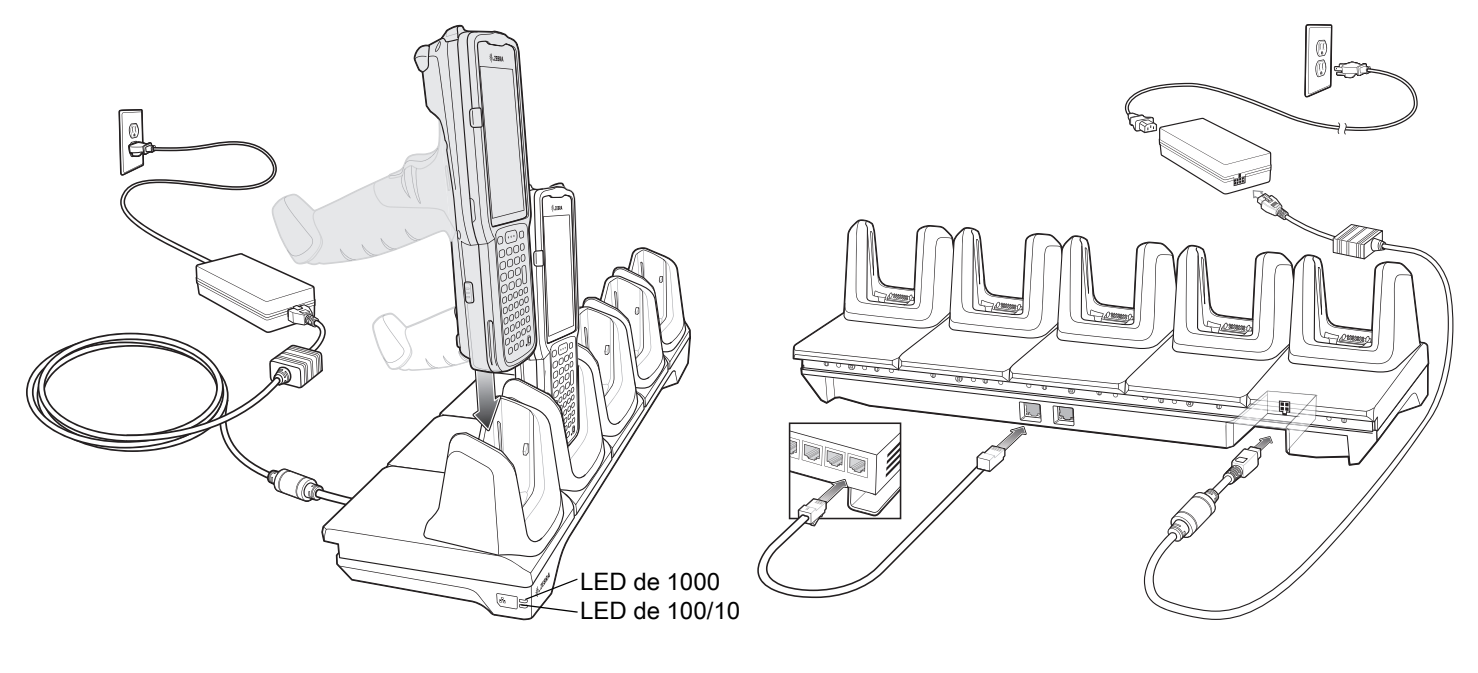

## **ShareCradle com 5 Compartimentos e Carregador de Bateria com 4 Compartimentos**

O ShareCradle com 5 Compartimentos e Carregador de Bateria com 4 Compartimentos:

- **•** Fornece energia de 9 VCC para operar o computador móvel e carregar a bateria.
- **•** Oferece alimentação de 4,2 VCC para carregar as baterias sobressalentes.
- **•** Carrega simultaneamente até quatro computadores móveis e quatro baterias sobressalentes.
- **•** Compatível com as seguintes baterias:
	- **•** Bateria padrão MC33XX 2740 mAh PowerPrecision+.
	- **•** Bateria estendida MC33XX 5200 mAh PowerPrecision+.
	- **•** Bateria padrão MC32N0 2740 mAh PowerPrecision.
	- **•** Bateria estendida MC32N0 5200 mAh PowerPrecision.

#### **Figura 29** ShareCradle com 5 Compartimentos e Carregador de Bateria com 4 Compartimentos

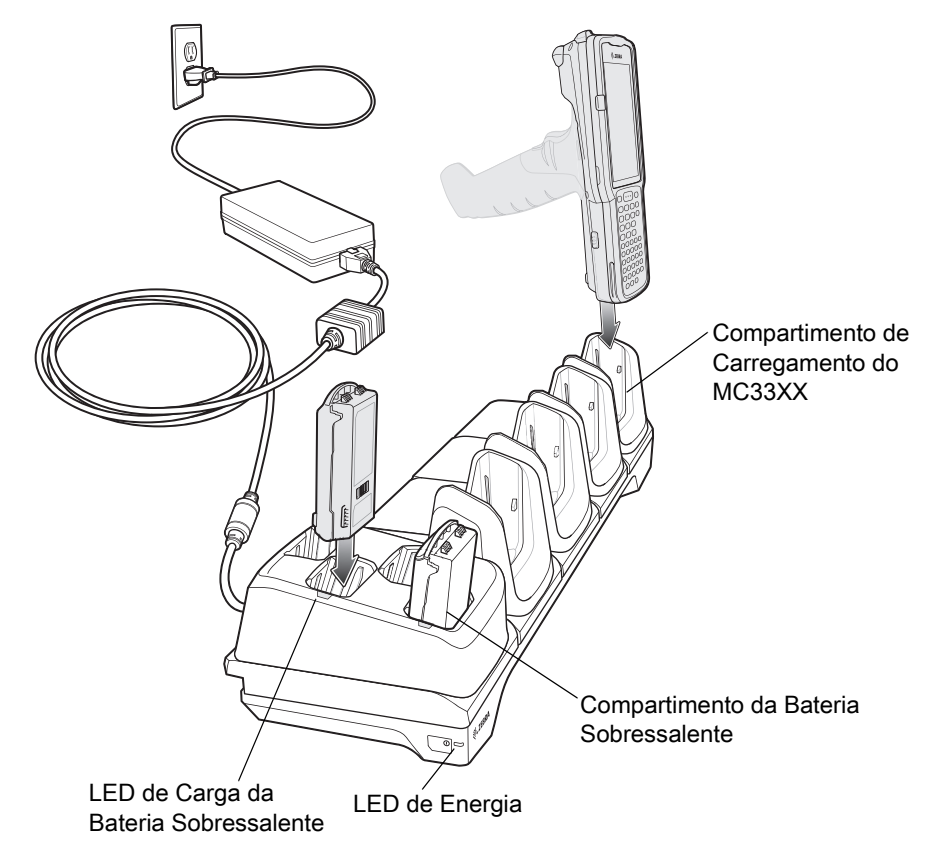

## **ShareCradle para Ethernet com 5 Compartimentos e Carregador de Bateria com 4 Compartimentos**

O ShareCradle para Ethernet com 5 Compartimentos e Carregador de Bateria com 4 Compartimentos:

- **•** Fornece energia de 9 VCC para operar o computador móvel e carregar a bateria.
- **•** Oferece alimentação de 4,2 VCC para carregar as baterias sobressalentes.
- **•** Carrega simultaneamente até quatro computadores móveis e quatro baterias sobressalentes.
- **•** Compatível com as seguintes baterias:
	- **•** Bateria padrão MC33XX 2740 mAh PowerPrecision+.
	- **•** Bateria estendida MC33XX 5200 mAh PowerPrecision+.
	- **•** Bateria padrão MC32N0 2740 mAh PowerPrecision.
	- **•** Bateria estendida MC32N0 5200 mAh PowerPrecision.

**Figura 30** ShareCradle para Ethernet com 5 Compartimentos e Carregador de Bateria com 4 Compartimentos

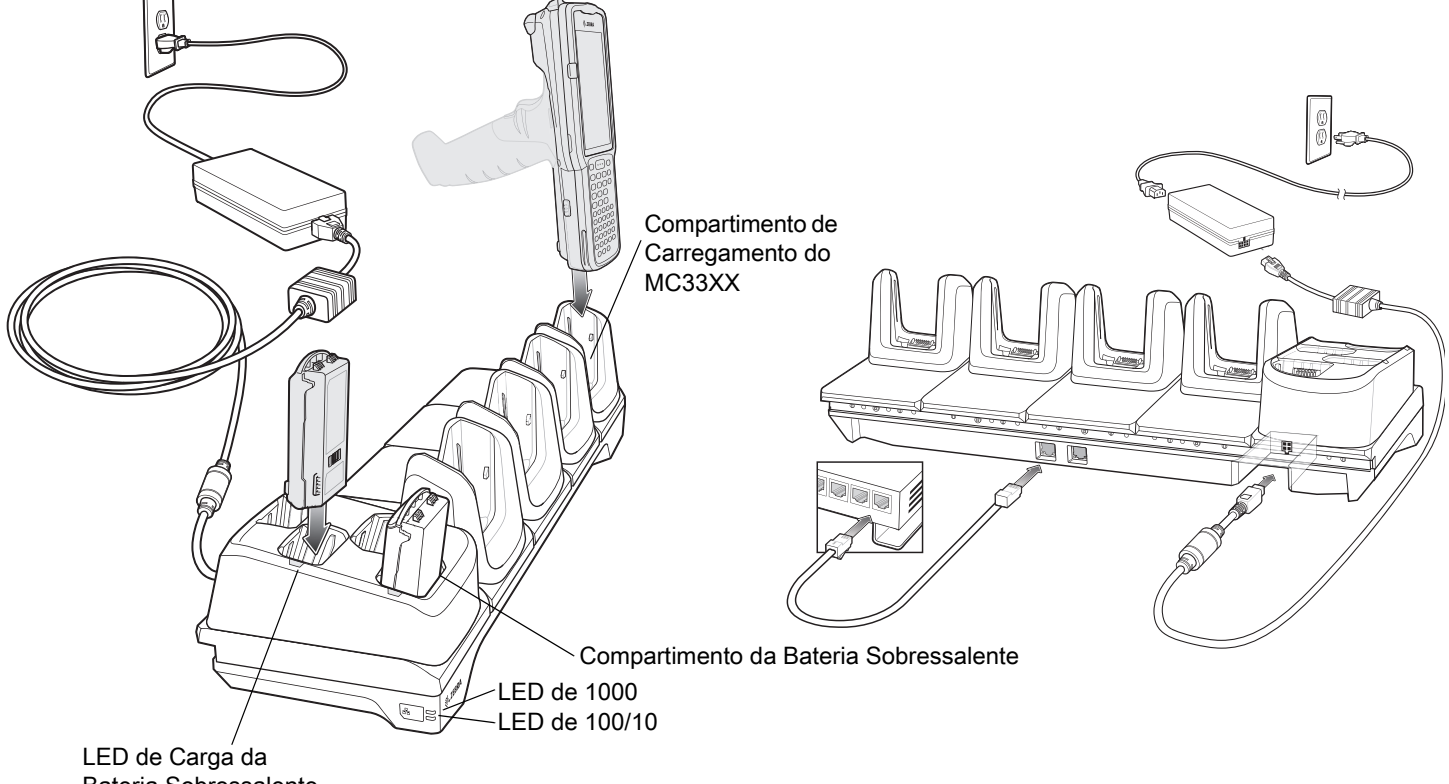

Bateria Sobressalente

### **Carregador de Bateria Sobressalente com 4 Compartimentos**

O Carregador de Bateria com 4 Compartimentos:

- **•** Carrega até quatro baterias sobressalentes do MC33XX.
- **•** Oferece alimentação de 4,2 VCC para carregar a bateria sobressalente.
- **•** Compatível com as seguintes baterias:
	- **•** Bateria padrão MC33XX 2740 mAh PowerPrecision+.
	- **•** Bateria estendida MC33XX 5200 mAh PowerPrecision+.
	- **•** Bateria padrão MC32N0 2740 mAh PowerPrecision.
	- **•** Bateria estendida MC32N0 5200 mAh PowerPrecision.

**Figura 31** Carregador de Bateria Sobressalente com 4 Compartimentos

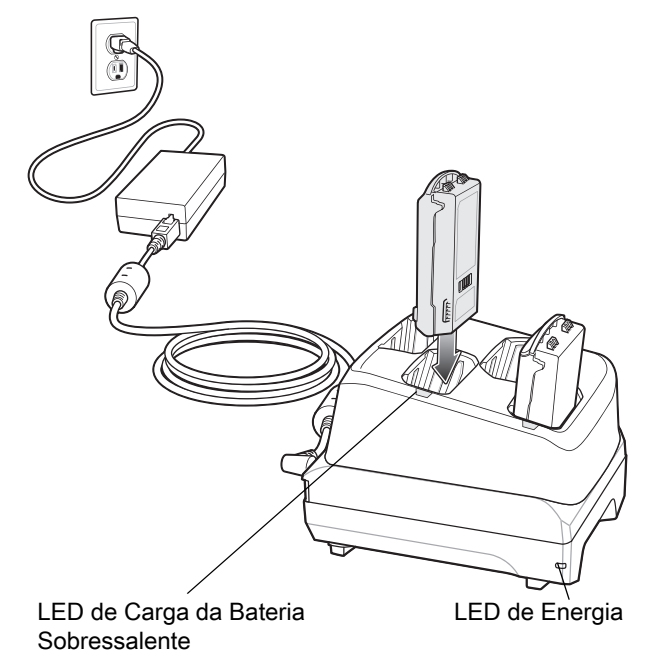

## **Carregador de Bateria Sobressalente com 20 Compartimentos**

O Carregador de Bateria com 20 Compartimentos:

- **•** Carrega até vinte baterias sobressalentes do MC33XX.
- **•** Oferece alimentação de 4,2 VCC para carregar a bateria sobressalente.
- **•** Compatível com as seguintes baterias:
	- **•** Bateria padrão MC33XX 2740 mAh PowerPrecision+.
	- **•** Bateria estendida MC33XX 5200 mAh PowerPrecision+.
	- **•** Bateria padrão MC32N0 2740 mAh PowerPrecision.
	- **•** Bateria estendida MC32N0 5200 mAh PowerPrecision.

**Figura 32** Carregador de Bateria Sobressalente com 20 Compartimentos

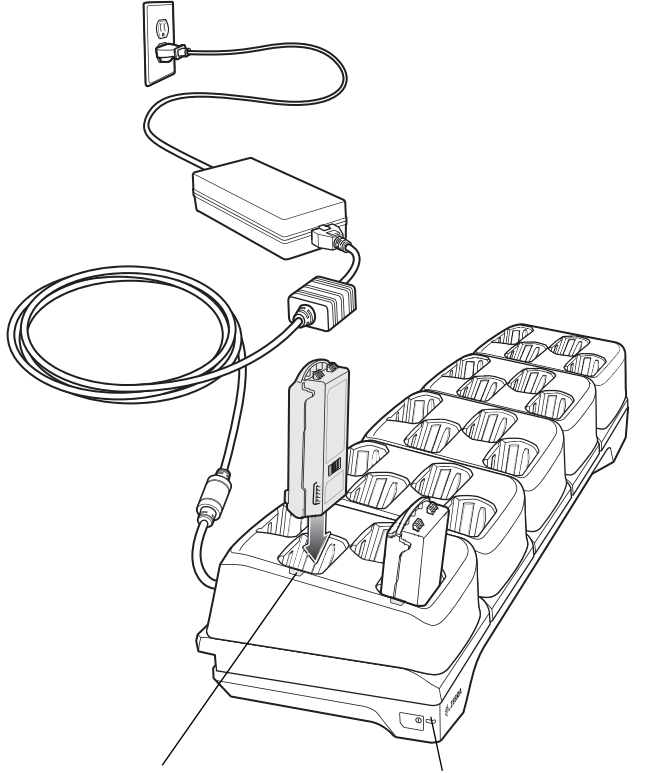

LED de Carga da Bateria LED de Energia Sobressalente

## **Cabo de Carregamento USB**

O Cabo de Carregamento USB:

- **•** Oferece alimentação de 5 VCC para carregar a bateria.
- **•** Fornece alimentação e/ou comunicação com o computador host até o dispositivo por USB.
- **•** Compatível com dispositivos usando as seguintes baterias:
	- **•** Bateria padrão MC33XX 2740 mAh PowerPrecision+.
	- **•** Bateria estendida MC33XX 5200 mAh PowerPrecision+.
	- **•** Bateria padrão MC32N0 2740 mAh PowerPrecision.
	- **•** Bateria estendida MC32N0 5200 mAh PowerPrecision.

#### **Figura 33** Cabo de Carregamento USB

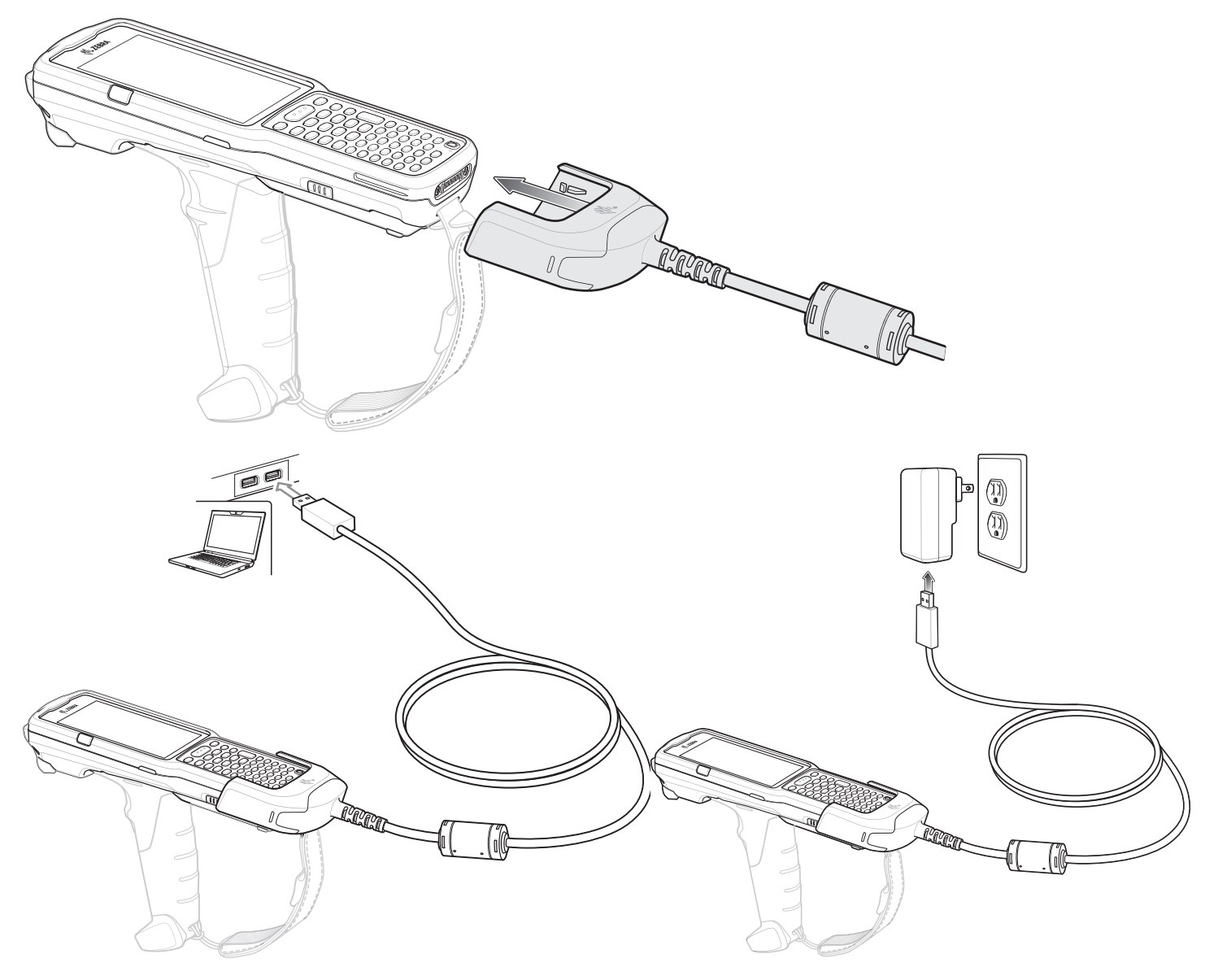

## **Adaptador MC33XX Somente para Carregamento**

Use o Adaptador MC33XX Somente para Carregamento para retrocompatibilidade com as bases MC32N0 e o computador móvel MC33XX.

- **•** O Adaptador MC33XX Somente para Carregamento é compatível com a Base USB MC32N0 com 1 Compartimento, Base Somente para Carregamento MC32N0 com 4 Compartimentos e Base para Ethernet MC32N0 com 4 Compartimentos.
- **•** O Adaptador MC33XX Somente para Carregamento fornece apenas carga; nenhum recurso de comunicação quando usando com as bases MC32N0.
- **•** A Base USB MC32N0 com 1 Compartimento fornece 5,4 VCC para carregar o dispositivo.
- **•** A Base USB MC32N0 com 1 Compartimento (com o Adaptador MC33XX Somente para Carregamento) é compatível com um computador móvel MC33XX carregando baterias MC33XX PowerPrecision+ ou baterias MC32N0 PowerPrecision, mas o compartimento da bateria sobressalente da Base USB MC32N0 com 1 Compartimento é compatível apenas com as baterias MC32N0 PowerPrecision.

## **Instalação do Adaptador MC33XX Somente para Carregamento**

Para instalar o Adaptador MC33XX Somente para Carregamento:

**1.** Limpe a base e os contatos do MC32N0 com um lenço com álcool, usando um movimento para trás e para frente com seu dedo.

Para obter mais informações sobre a limpeza, consulte o capítulo Manutenção e Solução de Problemas do Guia do Usuário do Computador Móvel MC33XX.

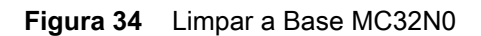

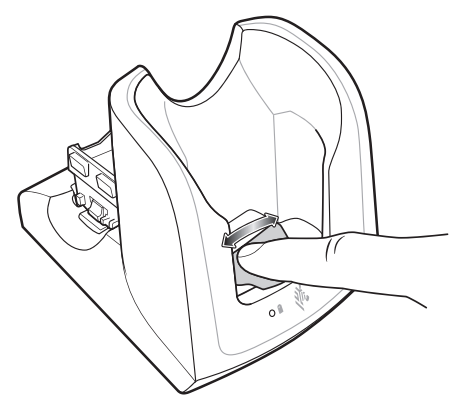

**2.** Remova o adesivo da parte traseira do adaptador.

#### **Figura 35** Remover o Adesivo

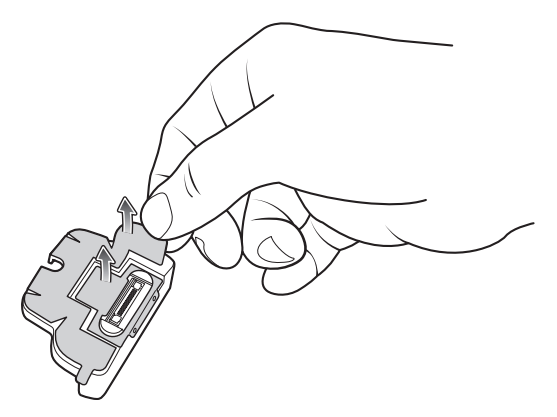

**3.** Insira o adaptador na base MC32N0 e encaixe na parte inferior.

**Figura 36** Inserir Adaptador na Base e Encaixar

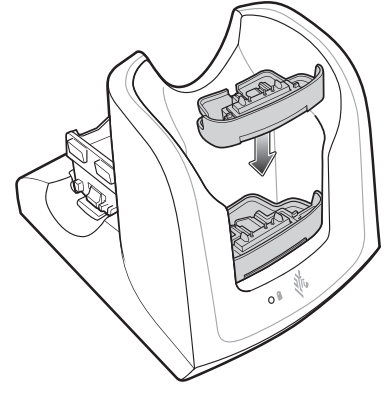

- **4.** Insira o dispositivo MC33XX na base MC32N0.
- **Figura 37** Inserir Dispositivo MC33XX na Base MC32N0

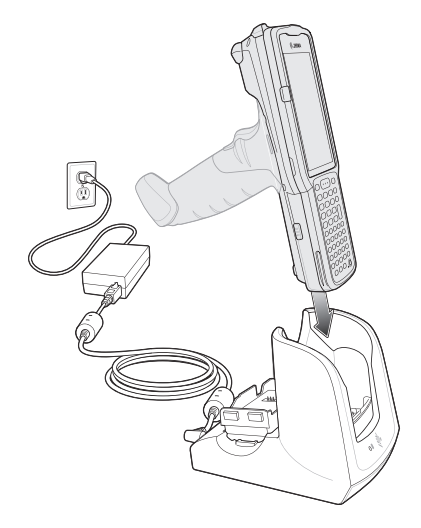

# **Leitura**

O MC33XX oferece as seguintes opções de captura de dados:

- **•** Capturador de Imagens:
	- **•** SE4750-SR 2D
	- **•** SE4850-ER 2D
- **•** Leitor a Laser:
	- **•** SE965 1D

Consulte o Guia do Usuário do Computador Móvel MC33XX para obter outras opções de leitura.

## **Captura de Código de Barras com o Capturador de Imagens**

Para capturar os dados de código de barras:

- **1.** Verifique se um aplicativo está aberto no dispositivo e um campo de texto está em foco (cursor de texto no campo de texto).
- **2.** Aponte a parte superior do dispositivo para um código de barras.
- **3.** Mantenha pressionado o botão Leitura ou Acionador.

O padrão de mira do laser vermelho é ligado para auxiliar na pontaria.

**4.** Certifique-se de que o código de barras esteja dentro da área formada pelas retículas do padrão de mira. O ponto de mira é usado para aumentar a visibilidade em condições de luminosidade excessiva.

Os LEDs de Leitura acendem uma luz verde e um bipe é emitido, por padrão, para indicar que o código de barras foi decodificado com sucesso. Observe que, quando o dispositivo está no Modo de Lista de Seleção, ele não decodifica o código de barras até que o centro da retícula toque no código de barras.

**Figura 38** Padrão de Mira: Alcance Padrão e Estendido

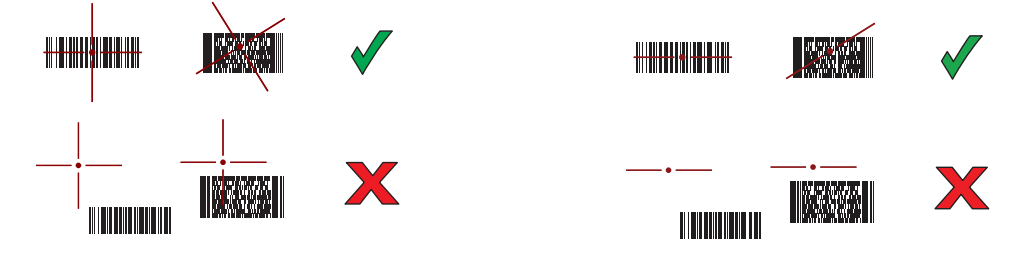

**Figura 39** Modo de Lista de Seleção com Vários Códigos de Barras no Padrão de Mira: Alcance Padrão e Estendido

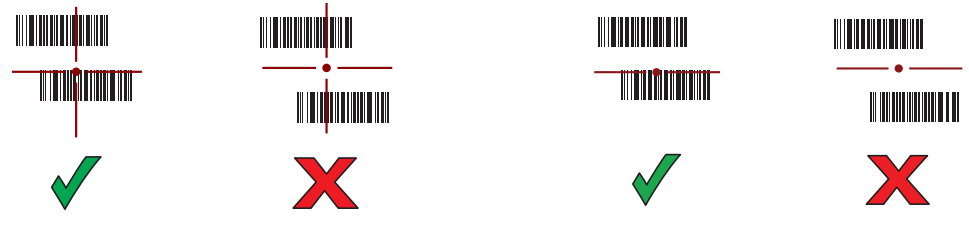

**5.** Solte o botão de leitura ou o Acionador.

**6.** Os dados de conteúdo do código de barras são exibidos no campo de texto.

## **Captura de Código de Barras com Leitor a Laser**

Para capturar os dados de código de barras:

- **1.** Verifique se um aplicativo está aberto no dispositivo e um campo de texto está em foco (cursor de texto no campo de texto).
- **2.** Aponte a parte superior do dispositivo para um código de barras.
- **3.** Aponte a janela de saída de leitura para um código de barras.
- **4.** Mantenha pressionado o botão de Leitura.

A linha de leitura vermelha é ativada para ajudar no posicionamento. Verifique se a linha de leitura está cruzando todas as barras e o espaço do código de barras.

Os LEDs de Leitura acendem uma luz verde e um bipe é emitido, por padrão, para indicar que o código de barras foi decodificado com sucesso.

**Figura 40** Padrão de Mira do Leitor a Laser

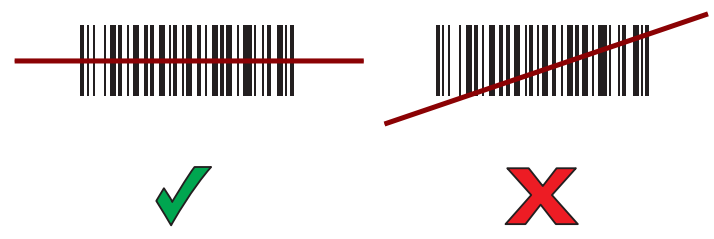

- **5.** Solte o botão de leitura.
- **6.** Os dados capturados aparecem no campo de texto.

# **Considerações Sobre Ergonomia**

É recomendável fazer intervalos de descanso e alternar tarefas.

## **Postura Corporal Ideal para Leitura Baixa**

**Figura 41** Leitura Baixa

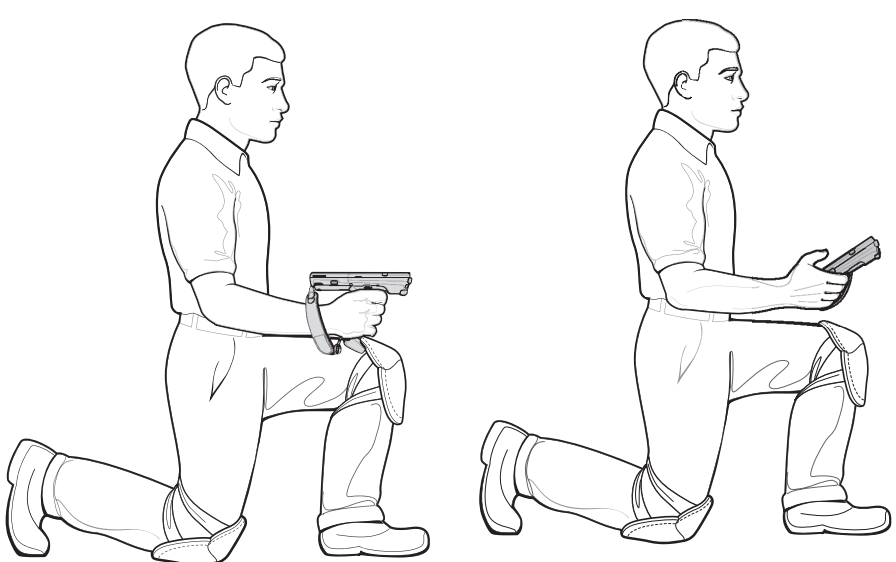

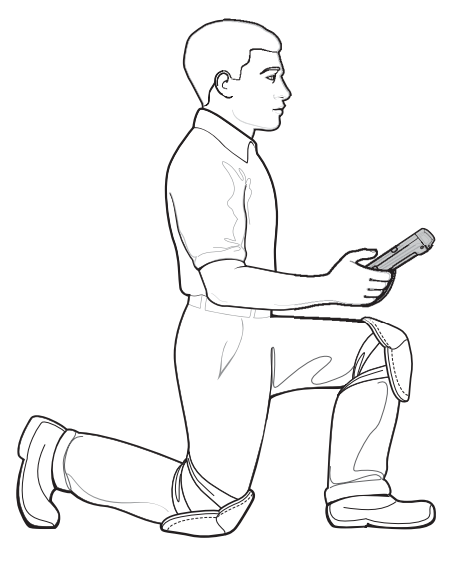

Alterne os joelhos.

# **Postura Corporal Ideal para Leitura Alta**

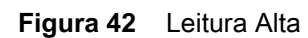

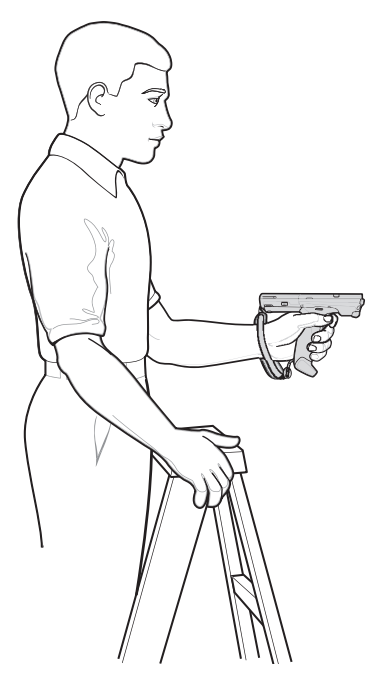

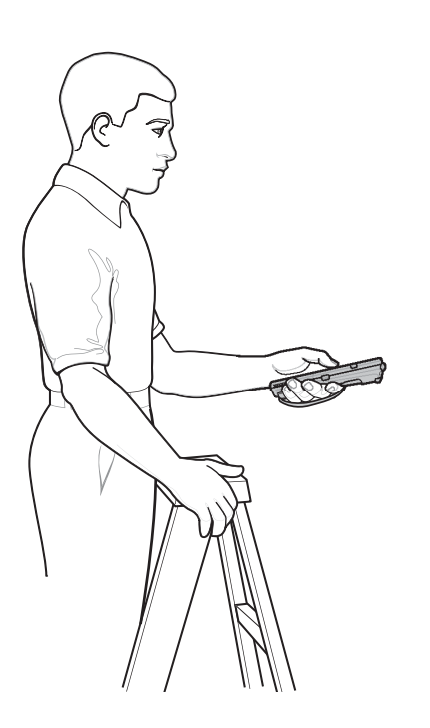

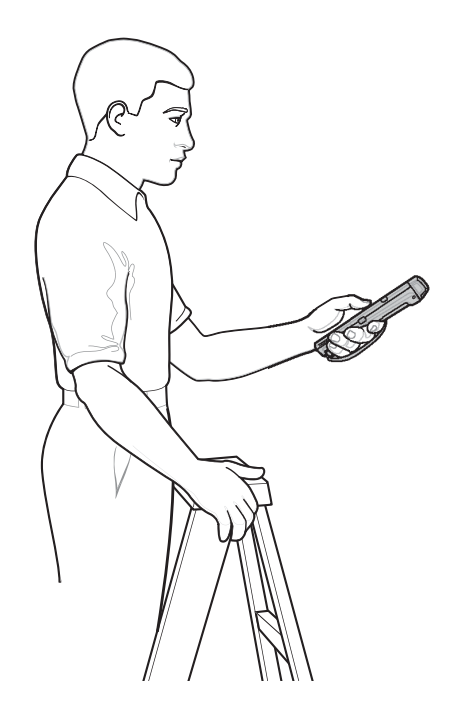

Alterne as mãos.

## **Evite Dobrar a Coluna**

**Figura 43** Evite Dobrar a Coluna

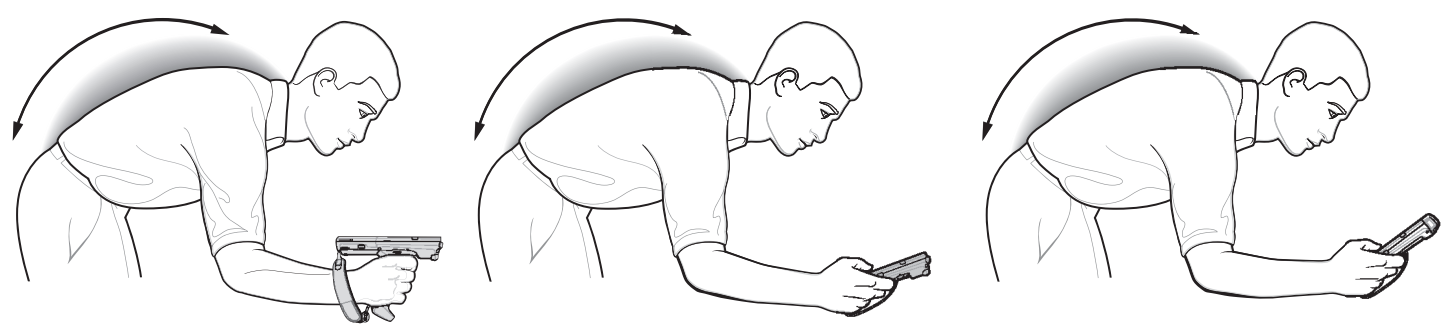

# **Evite Forçar o Braço**

**Figura 44** Evite Forçar o Braço

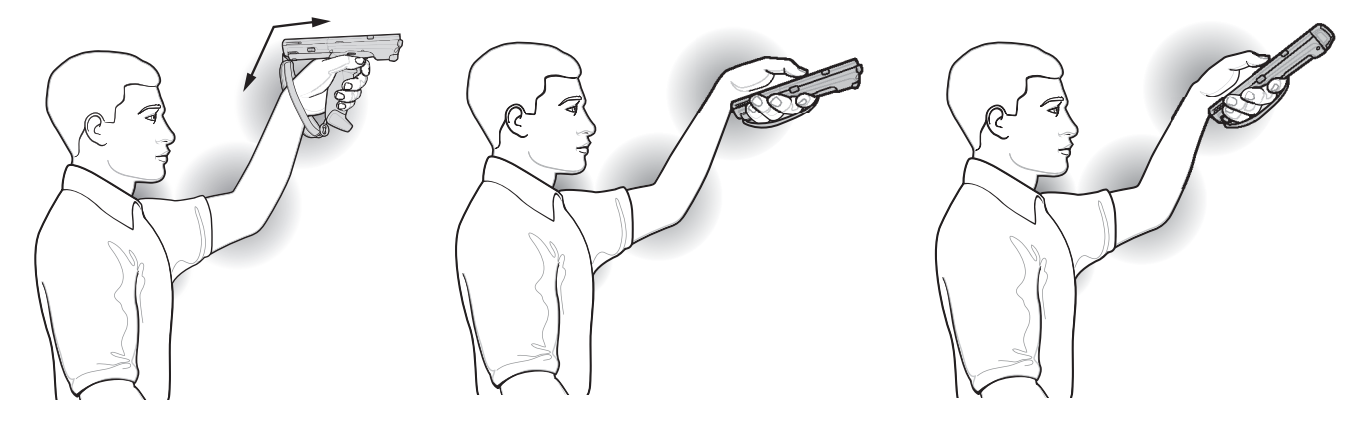

# **Evite Torções Extremas do Pulso**

**Figura 45** Evite Torções Extremas do Pulso

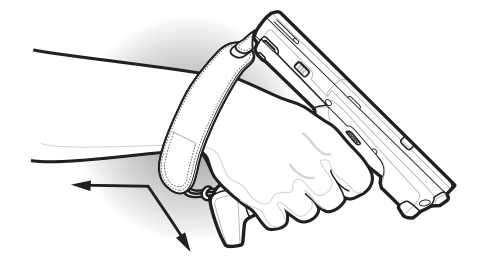

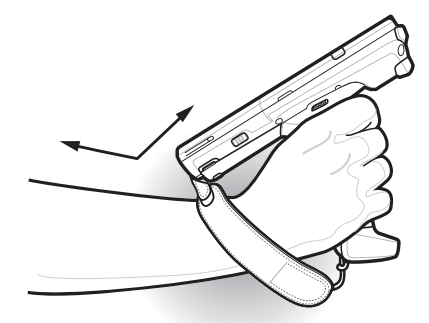

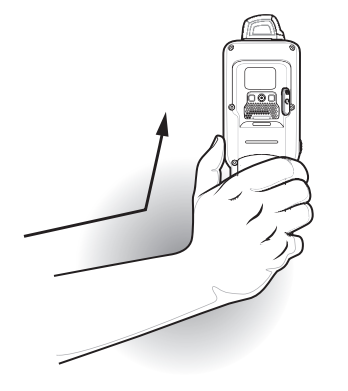

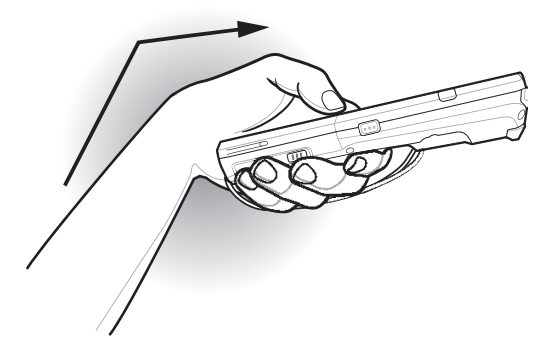

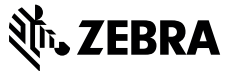

www.zebra.com